#### **BAB VI**

#### **KESIMPULAN DAN SARAN**

Pada bab 6 ini berisi kesimpulan akhir dari pembahasan penelitian secara keseluruhan dan saran untuk pengembangan perangkat lunak selanjutnya.

#### **6.1 Kesimpulan**

Berdasarkan hasil analisis, desain, implementasi dan pengujian dapat diambil kesimpulan:

- 1. Sistem Rekomendasi Pariwisata Nusa Tenggara Timur yang menggunakan metode *User-Based Collaborative Filtering* berhasil dibangun.
- 2. Sistem Rekomendasi Pariwisata Nusa Tenggara Timur berbasis web yang dibangun menarik dan mudah digunakan.
- 3. Sistem Rekomendasi Pariwisata Nusa Tenggara Timur berbasis web memberikan keluaran yang sesuai dengan keinginan wisatawan dan sangat membantu wisatawan dalam memilih objek wisata.

### **6.2 Saran**

Adapun saran untuk pengembangan Sistem Rekomendasi Pariwisata Nusa Tenggara Timur adalah diharapkan sistem ini dapat dikembangkan bukan hanya berbasis web namun juga berbasis mobile beserta dengan peta penunjuk arah menuju objek pariwisata.

#### **DAFTAR PUSTAKA**

Adomavicius, G., & Tuzhilin, A. (2011). Context-Aware Recommender Systems. In *Recommender Systems Handbook* (pp. 217-253). Boston: MA: Springer US.

Arief, A., W, & Hantono, B. S. (2012, November). Rancang Bangun Sistem Rekomendasi Pariwisata Mobile dengan Menggunakan Metode Collaborative Filtering dan Location Based Filtering. 1-6.

Astina, I. K. (2013). Analisis Pariwisata. 17.

- Burke, R. (2007). Hybrid Web Recommender Systems. In *Recommender Systems Handbook* (pp. 11-13). Boston: MA: Springer US.
- Corporation, O. (2017, February 17). *MySQL*. Retrieved from www.mysql.com
- EllisLab. (2017, February 17). *CodeIgniter*. Retrieved from www.codeigniter.com
- Friends, A. (2017, February 17). *Apache Friends*. Retrieved from www.apachefriends.org
- Group, T. P. (2017, February 17). *PHP*. Retrieved from www.php.net
- Haroen, Q. N., Sarwosri, & Akbar, R. J. (2013). Ziarah: Aplikasi Berbagi Informasi dan Rekomendasi Urutan Kunjungan Tempat Wisata Ziarah. 1-3.
- Hendraputra, A. (2009). *Analisis dan Desain Sistem Informasi.* Bandung: Politeknik Telkom.
- Ho, D. (2017, February 17). *Notepad++*. Retrieved from notepad-plus-plus.org

- Jannach, D., Zanker, M., Felfernig, A., & Friedrich, G. (2010). *Recommender systems: an introduction.*  Cambridge University Press.
- Parwita, W. S., & Winarko, E. (2015). Hybrid Recommendation System. *IJCCS, IX(2)*, 167-178.
- Purwanto, A. (2009). *Metode Analisis Rekomendasi Pada Sistem Rekomendasi.* Bandung.
- Ricci, R., Rokach, L., & Shapira, B. (2011). Introduction to Recommender Systems Handbook. In *Recommender Systems Handbook* (pp. 1-35). Boston: MA: Springer US.
- Ungkawa, U., Rosmala, D., & Aryanti, F. (2013). Pembangunan Aplikasi Travel Recommender dengan Metode Case Base Reasoning. 1-9.
- Wahyo U, B. T., & Anggriawan, A. W. (2015). Sistem Rekomendasi Paket Wisata Se-Malang Raya menggunakan Metode Hybrid Content Based dan Collaborative. 1-8.
- Widiarsana, O., & Putra, W. N. (2011). Data Mining K-Nears Neighbor (KNN). 2.

**LAMPIRAN** 

**LAMPIRAN** 

# **SKPL**

# **SPESIFIKASI KEBUTUHAN PERANGKAT LUNAK**

**SIKOPAR-NTT**

**(Sistem Rekomendasi Pariwisata Nusa Tenggara Timur)**

**Untuk:**

**Universitas Atma Jaya Yogyakarta**

**Dipersiapkan oleh:**

**Febriani S Manjur / 7461**

**Program Studi Teknik Informatika – Fakultas Teknologi Industri** 

**Universitas Atma Jaya Yogyakarta** 

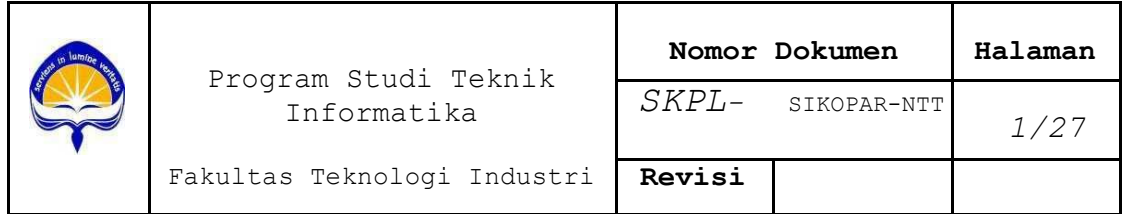

# **DAFTAR PERUBAHAN**

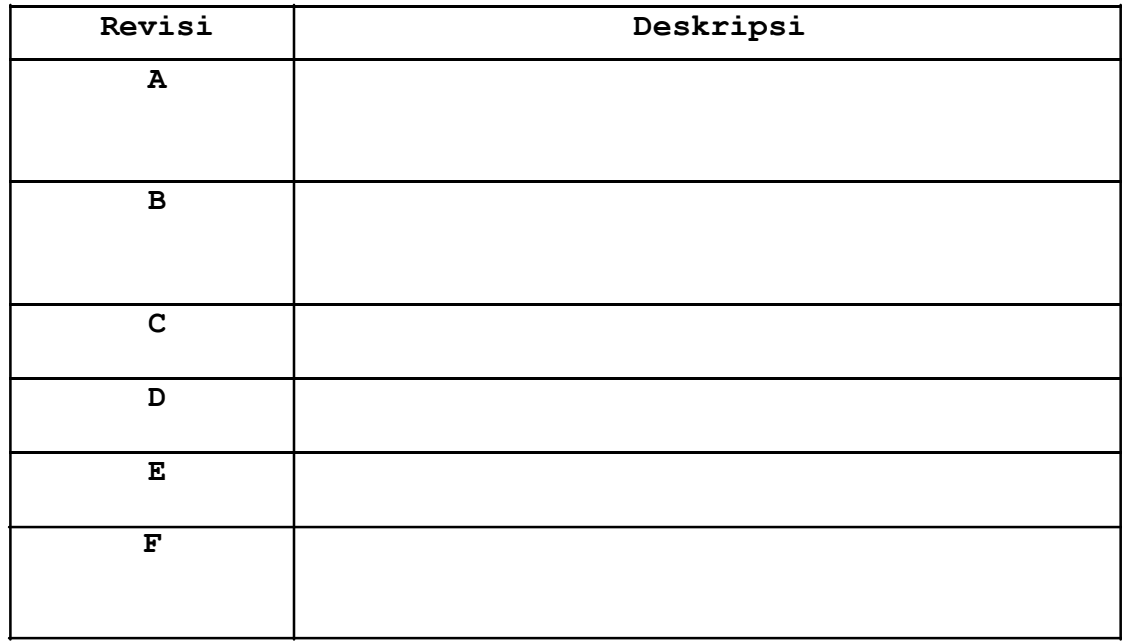

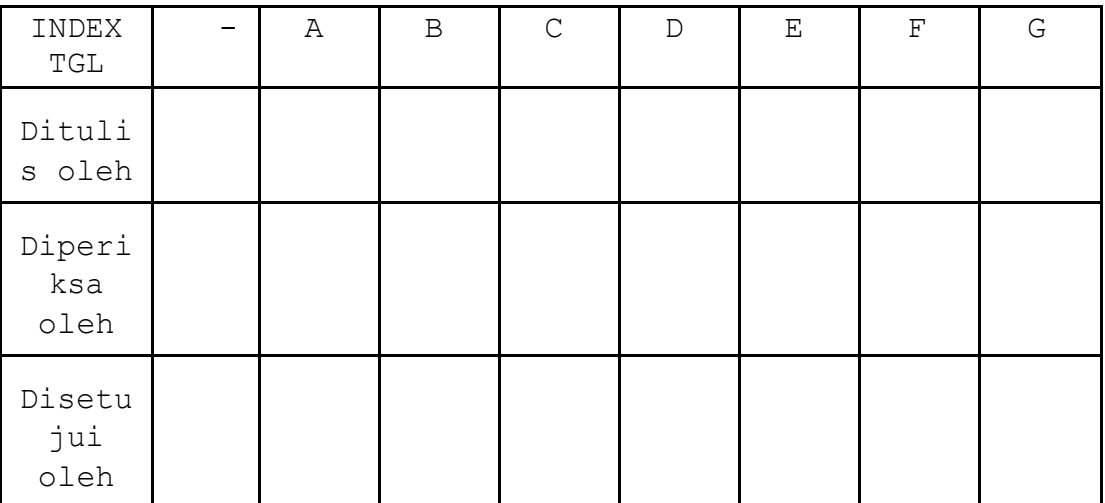

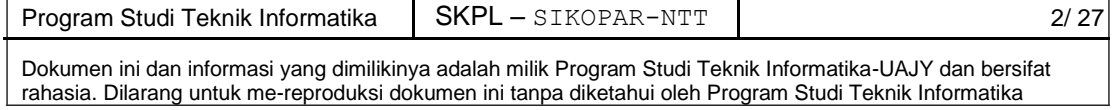

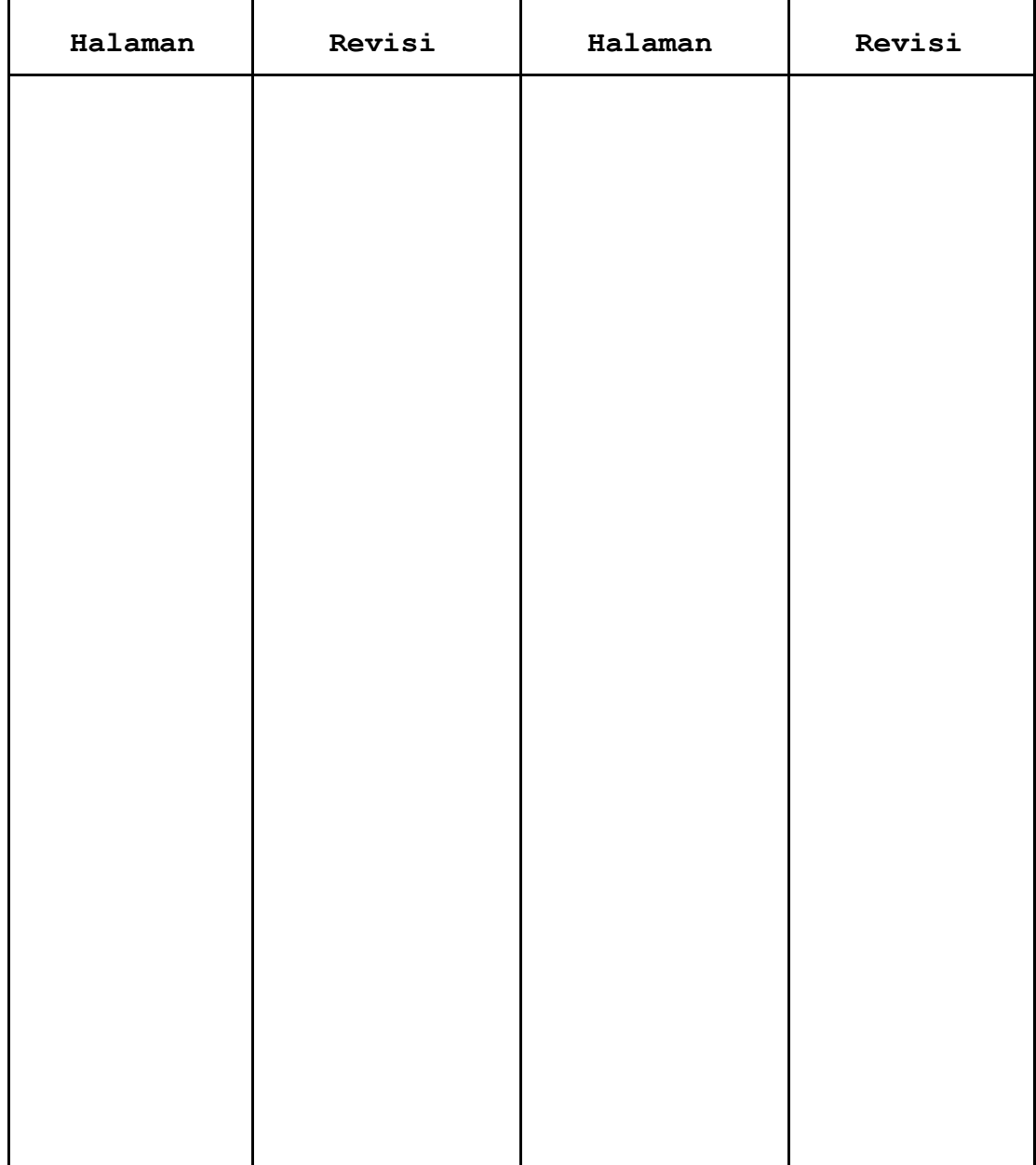

# **Daftar Halaman Perubahan**

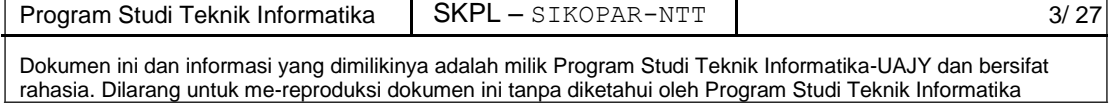

# Daftar Isi

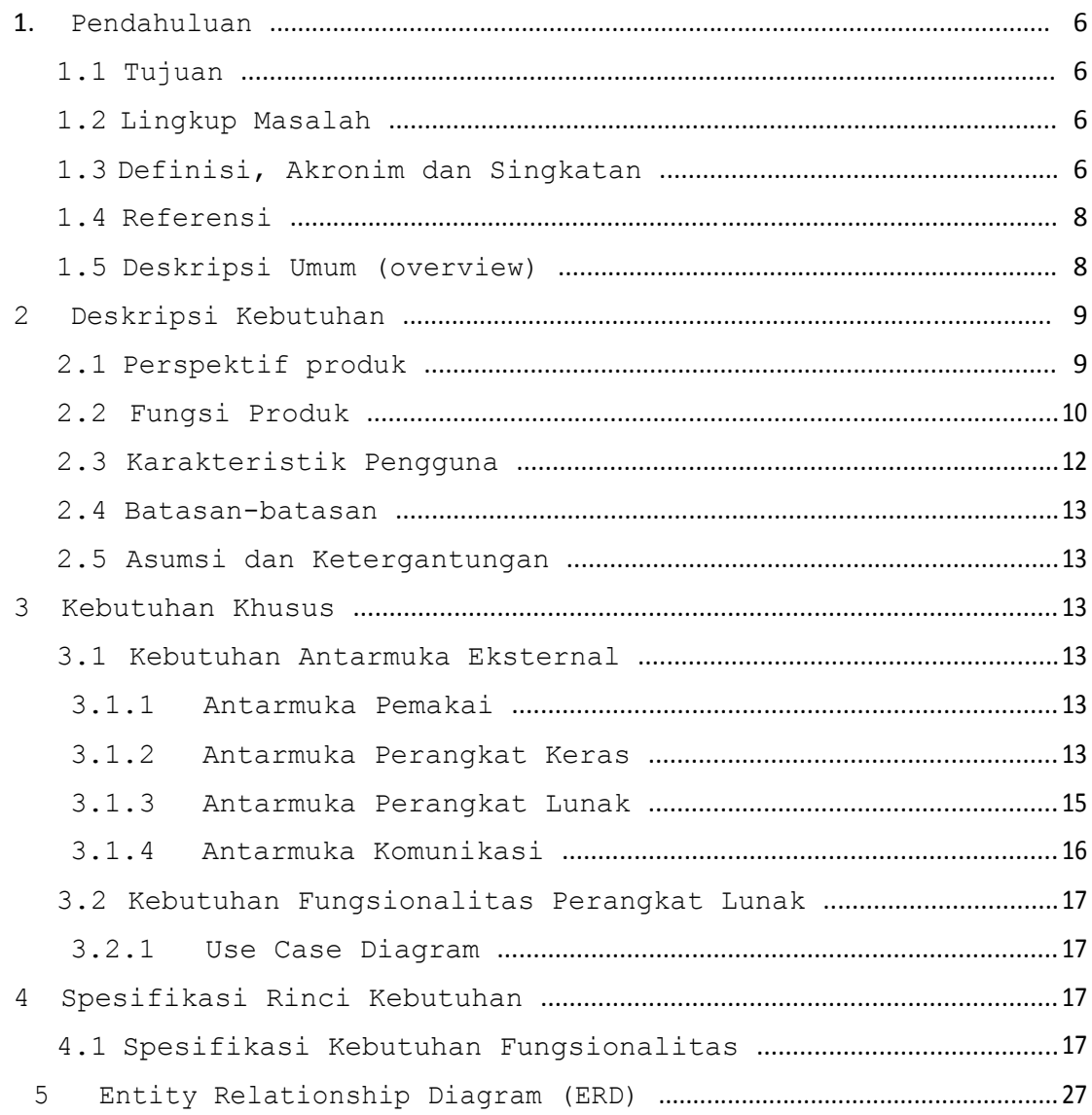

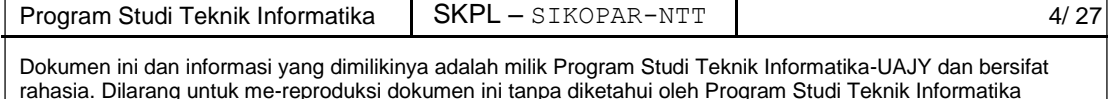

# **Daftar Gambar**

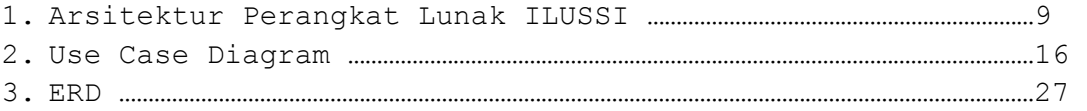

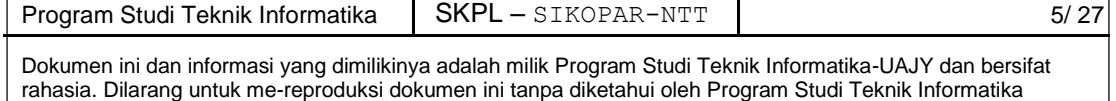

# **1. Pendahuluan**

### **1.1 Tujuan**

Dokumen Spesifikasi Kebutuhan Perangkat Lunak (SKPL) ini merupakan dokumen spesifikasi kebutuhan perangkat lunak SIKOPAR-NTT (Sistem Rekomendasi Pariwisata Nusa Tenggara Timur) untuk mendefinisikan kebutuhan perangkat lunak yang meliputi antarmuka eksternal (antarmuka antara sistem dengan perangkat lunak dan perangkat keras, dan pengguna) perfomansi (kemampuan perangkat lunak dari segi kecepatan, tempat penyimpanan yang dibutuhkan, serta keakuratan), dan atribut (*feature-feature* tambahan yang dimiliki sistem), serta mendefinisikan fungsi perangkat lunak. SKPL-SIKOPAR-NTT ini juga mendefinisikan batasan perancangan perangkat lunak. SKPL-SIKOPAR-NTT ini digunakan oleh pengembang untuk mendefinisikan fungsi pada perangkat lunak.

#### **1.2 Lingkup Masalah**

Perangkat Lunak dikembangkan dengan tujuan untuk:

- 1. Menangani pengeloaan data pariwisata di Nusa Tunggara Timur.
- 2. Memberikan rekomendasi pariwisata.
- 3. Menarik wisatawan.

Perangkat Lunak berjalan pada lingkungan web.

#### **1.3 Definisi, Akronim dan Singkatan**

Daftar definisi akronim dan singkatan:

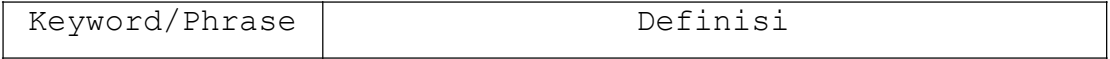

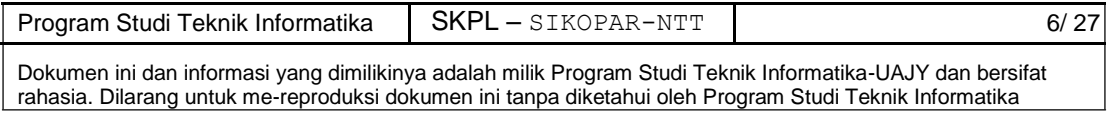

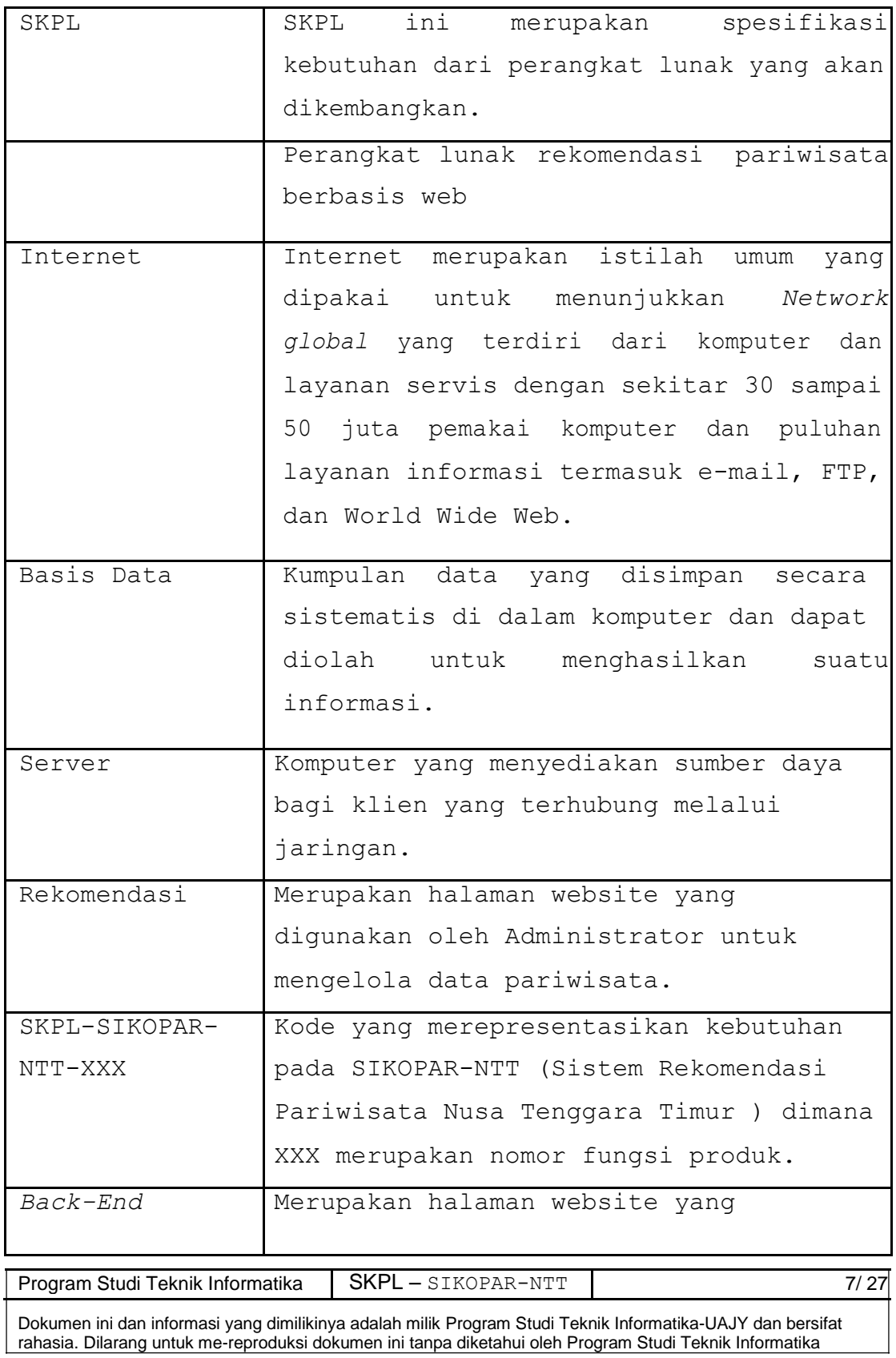

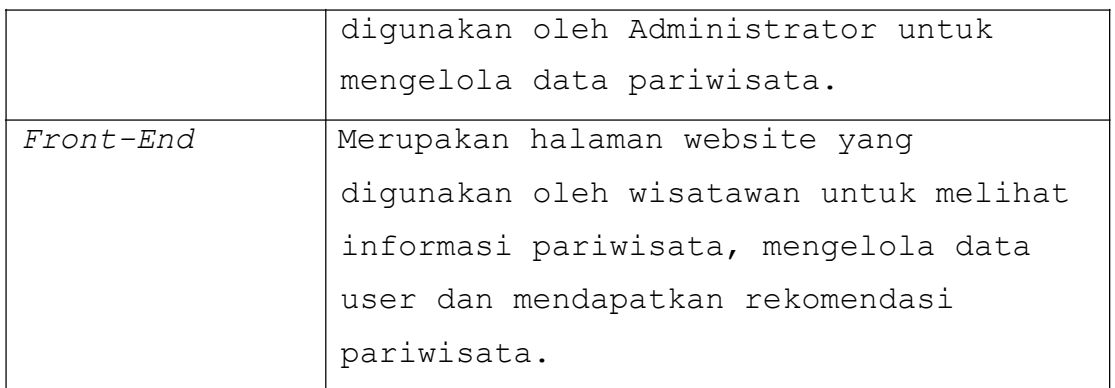

### **1.4 Referensi**

Referensi yang digunakan pada perangkat lunak tersebut adalah:

- 1. Laporan data kepariwisataan NTT tahun 2014
- 2. Data kunjungan wisatawan Nusantara di 21 DTW
- 3. Deskripsi Data Tarik WIsata Peovinsi NTT
- 4. Rekapan Data DTW Prov.NTT tahun 2014

#### **1.5 Deskripsi Umum (overview)**

Secara umum dokumen SKPL ini terbagi atas 3 bagian utama. Bagian utama berisi penjelasan mengenai dokumen SKPL tersebut yang mencakup tujuan pembuatan SKPL, ruang lingkup masalah dalam pengembangan perangkat lunak tersebut, definisi, referensi dan deskripsi umum tentang dokumen SKPL ini.

Bagian kedua berisi penjelasan umum tentang perangkat lunak SIKOPAR-NTT yang akan dikembangkan, mencakup perspektif produk yang akan dikembangkan, fungsi produk perangkat lunak, karakteristik pengguna, batasan dalam penggunaan perangkat lunak dan asumsi yang dipakai dalam

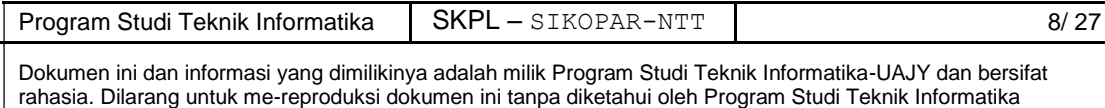

pengembangan perangkat lunak SIKOPAR-NTT tersebut.

Bagian ketiga berisi penjelasan secara lebih rinci tentang kebutuhan perangkat lunak SIKOPAR-NTT yang akan dikembangkan.

# **2 Deskripsi Kebutuhan**

# **2.1 Perspektif produk**

SIKOPAR-NTT merupakan perangkat lunak yang dikembangkan untuk membantu pengelolaan data pariwisata di Nusa Tenggara Timur dan membantu merekomendasikan pariwisata bagi pengguna sistem. Sistem ini dibagi menjadi dua jenis halaman, yaitu: halaman back-end dan halaman front-end. Halaman back-end digunakan oleh Administrator yang berugas melakukan pengelolaan data pariwisata, sedangkan halaman front-end digunakan oleh wisatawan untuk mendapatkan informasi pariwisata dan meminta rekomendasi pariwisata.

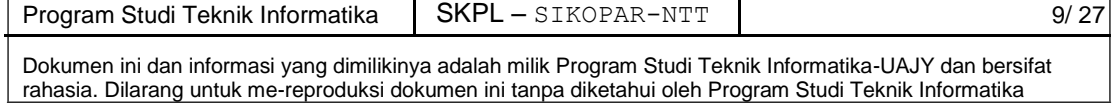

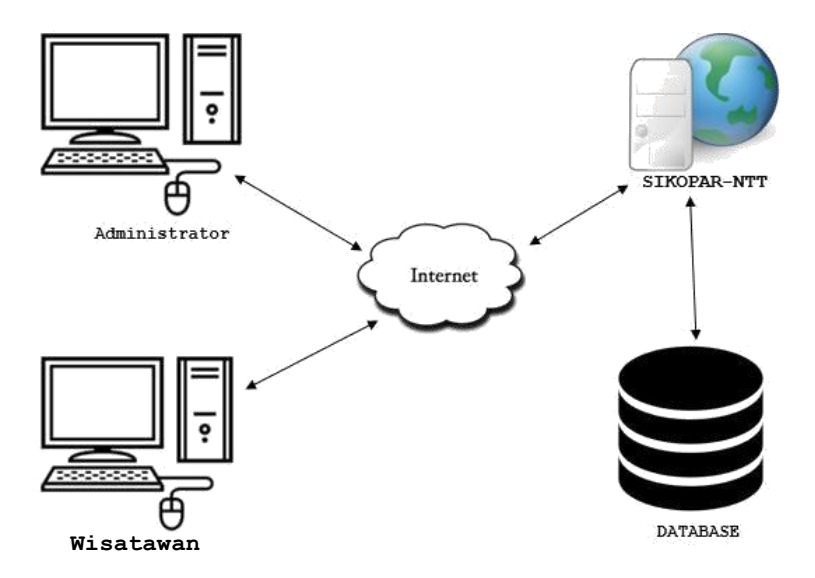

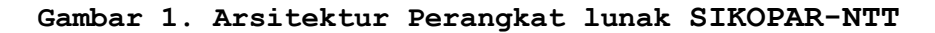

### **2.2 Fungsi Produk**

Fungsi produk perangkat lunak SIKOPAR-NTT adalah sebagai berikut:

1. Fungsi *Login* (SKPL- SIKOPAR-NTT -001)

Fungsi *Login* merupakan fungsi yang digunakan oleh Administrator untuk masuk ke situs *website* sesuai dengan *username* dan *password*.

2. Fungsi *Pengelolaan Pariwisata* (SKPL- SIKOPAR- $NTT -002$ )

Fungsi *Pengelolaan Pariwisata* merupakan fungsi yang digunakan oleh Administrator untuk mengelola data pariwisata.

Fungsi *Pengelolaan Pariwisata* mencakup:

a. Fungsi *Tambah Data Pariwisata* (SKPL-SIKOPAR-NTT -002-01).

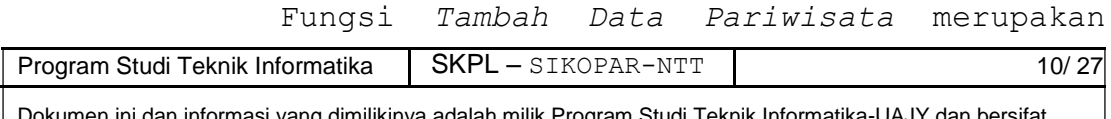

Dokumen ini dan informasi yang dimilikinya adalah milik Program Studi Teknik Informatika-UAJY dan bersifat rahasia. Dilarang untuk me-reproduksi dokumen ini tanpa diketahui oleh Program Studi Teknik Informatika

fungsi yang digunakan untuk menambahkan data pariwisata.

b. Fungsi *Ubah Data Pariwisata* (SKPL-SIKOPAR-NTT -002-02).

Fungsi *Ubah Data Pariwisata* merupakan fungsi yang digunakan untuk mengubah data pariwisata.

c. Fungsi *Tampil Data Pariwisata* (SKPL-SIKOPAR-NTT -002-03).

Fungsi *Tampil Data Pariwisata* merupakan fungsi yang digunakan untuk menampilkan data pariwisata.

d. Fungsi *Hapus Data Pariwisata* (SKPL-SIKOPAR-NTT -002-04)*.*

Fungsi *Hapus Data Pariwisata* merupakan fungsi yang digunakan untuk menghapus data pariwisata.

3. Fungsi *Pengelolaan Event* (SKPL- SIKOPAR-NTT - 003)

Fungsi *Pengelolaan Event* merupakan fungsi yang digunakan oleh Administrator untuk mengelola data *event*.

Fungsi *Pengelolaan Event* mencakup:

a. Fungsi *Tambah Data Event* (SKPL- SIKOPAR-NTT -003-01).

Fungsi *Tambah Data Event* merupakan fungsi

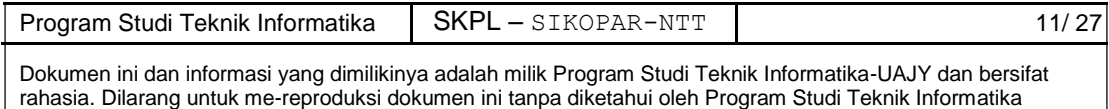

yang digunakan untuk menambahkan data *event*.

b. Fungsi *Ubah Data Event* (SKPL- SIKOPAR-NTT  $-003-02$ ).

Fungsi *Ubah Data Event* merupakan fungsi yang digunakan untuk mengubah data *event*.

c. Fungsi *Tampil Data Event* (SKPL- SIKOPAR- $NTT -003-03$ .

Fungsi *Tampil Data Event* merupakan fungsi yang digunakan untuk menampilkan data e*vent*.

d. Fungsi *Hapus Data Event* (SKPL- SIKOPAR-NTT -003-04)*.*

Fungsi *Hapus Data Event* merupakan fungsi yang digunakan untuk menghapus data *event*.

4. Fungsi *Rekomendasi Pariwisata* (SKPL- SIKOPAR- $NTT -004$ ).

Fungsi *Rekomendasi Pariwisata* merupakan fungsi yang digunakan oleh wisatawan untuk menginputkan data guna mendapatkan rekomendasi pariwisata yang sesuai.

# **2.3 Karakteristik Pengguna**

Karakteristik dari pengguna perangkat lunak SIKOPAR-NTT adalah sebagai berikut:

- 1. Memahami pengoperasian Microsoft Windows.
- 2. Mengerti tentang internet dan *website*.
- 3. Memahami penggunaan aplikasi SIKOPAR-NTT.
- 4. Administrator mengerti tentang *database*.

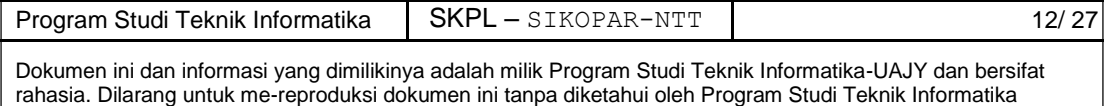

#### **2.4 Batasan-batasan**

Batasan-batasan dalam pengembangan perangkat lunak SIKOPAR-NTT tersebut adalah:

1. Kebijaksanaan Umum

Berpedoman pada tujuan dari pembangunan perangkat lunak SIKOPAR-NTT.

2. Keterbatasan perangkat keras

Dapat diketahui kemudian setelah sistem ini berjalan (sesuai dengan kebutuhan).

# **2.5 Asumsi dan Ketergantungan**

Sistem ini dapat dijalankan pada perangkat desktop yang menggunakan aplikasi *website* browser apapun.

# **3 Kebutuhan Khusus**

### **4.1 Kebutuhan Antarmuka Eksternal**

Kebutuhan antar muka eksternal pada perangkat lunak SIKOPAR-NTT meliputi kebutuhan antarmuka pemakai, antarmuka perangkat keras, antarmuka perangkat lunak, antarmuka komunikasi.

#### **3.1.1 Antarmuka Pemakai**

Pengguna berinteraksi dengan antarmuka yang ditampilkan dalam bentuk halaman *website*.

# **3.1.2 Antarmuka** Perangkat Keras

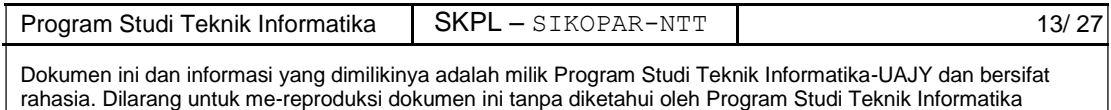

Antarmuka perangkat keras yang disarankan untuk dapat menjalankan perangkat lunak SIKOPAR-NTT adalah sebagai berikut:

- 1. Monitor.
- 2. Keyboard.
- 3. Mouser
- 4. CPU Client, dengan spesifikasi:
	- a) Processor : Intel Core i3 CPU @2.30GHz
	- b) Memory : 2 GB RAM
	- c) Operating system : Windows 7, 8, 10, dan versi keluaran terbaru.
- 5. CPU Server, dengan spesifikasi:
	- a) Processor : Intel Xeon Processor E5-2603v3 (15M Cache, 1.60 GHz)
	- b) Memory : 8 GB
	- c) Operating system : Windows 7, 8, 10, dan versi keluaran terbaru.

Spesifikasi sistem tersebut diatas merupakan spesifikasi minimal yang disarankan oleh pengembang, sehingga tidak menutup kemungkinan jika sistem dapat dijalankan pada antarmuka perangkat keras lain sejenisnya.

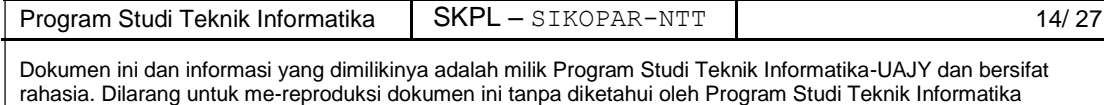

#### **3.1.3 Antarmuka Perangkat Lunak**

Perangkat lunak yang dibutuhkan untuk mengoperasikan perangkat lunak SIKOPAR-NTT adalah sebagai berikut:

1. Nama: Apache

Sumber : XAMPP Sebagai web server (*localhost*).

2. Nama: PHP

Sumber : The PHP Group

Sebagai Bahasa pemrograman yang digunakan untuk membangun sistem rekomendasi pariwisata.

3. Nama: MySQL

Sumber : Oracle

Sebagai *database management system* (DBMS) yang digunakan untuk mengelola dan menyimpan *database* sistem rekomendasi pariwisata.

4. Nama: CodeIgniter

Sumber : British Columbia Institute of technology

Sebagai *framework* PHP yang digunakan untuk membangun sistem rekomendasi pariwisata dengan menggunakan konsep MVC (Model, View, Controller).

5. Nama :

IE/Firefox/Chrome/Opera/dll Sumber : Berbagai sumber

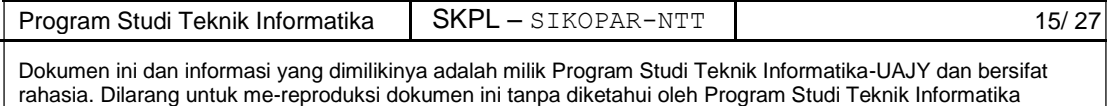

Sebagai aplikasi web browser untuk membuka sistem web.

# **3.1.4 Antarmuka Komunikasi**

Antarmuka komunikasi yang digunakan dalam perangkat lunak SIKOPAR-NTT menggunakan protocol HTTP.

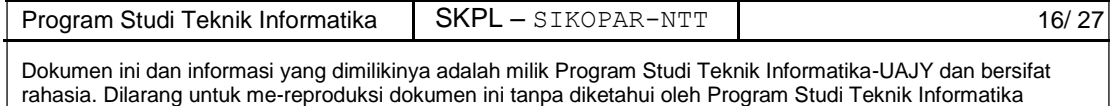

# **3.2 Kebutuhan Fungsionalitas Perangkat Lunak**

### **3.2.1 Use Case Diagram**

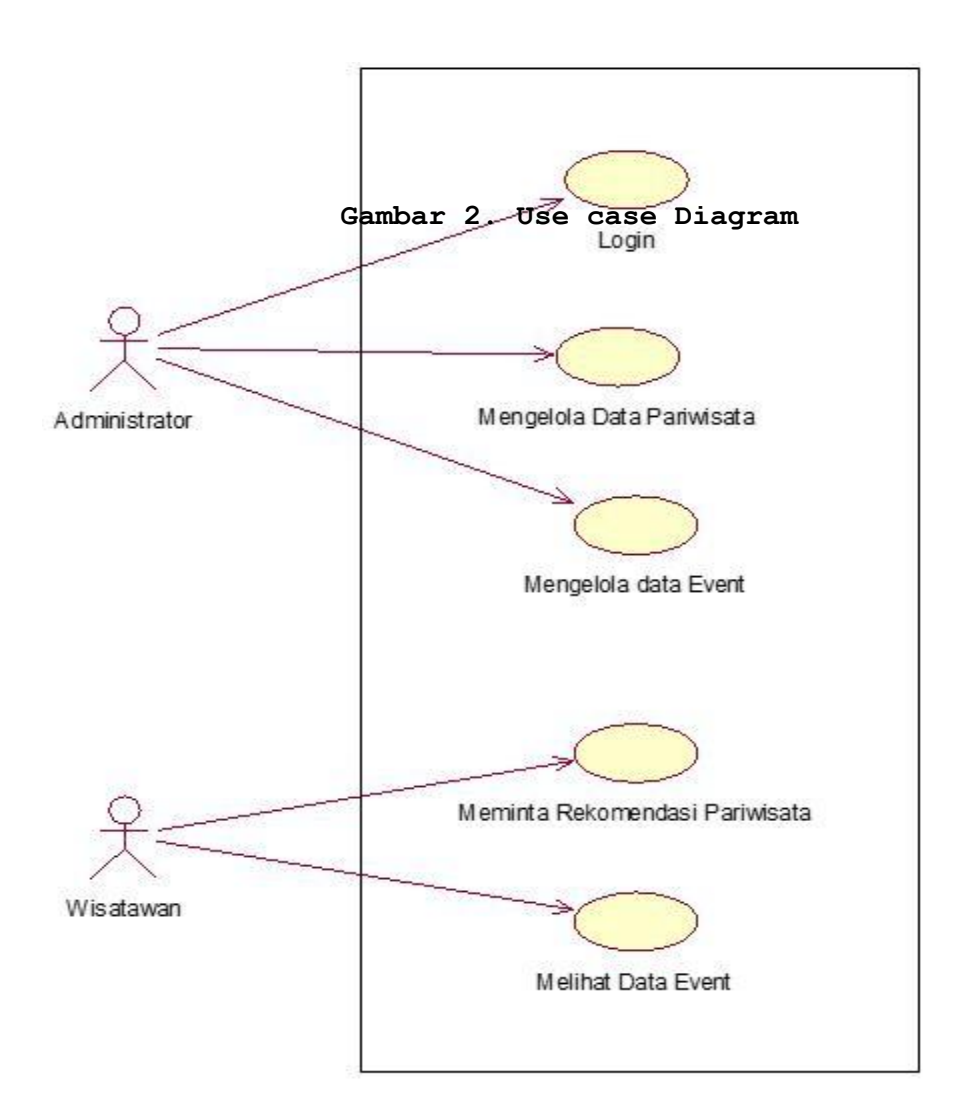

# **4 Spesifikasi Rinci Kebutuhan**

# **4.1 Spesifikasi Kebutuhan Fungsionalitas**

**4.1.1 Use Case Spesification:** Login

# **1. Brief Description**

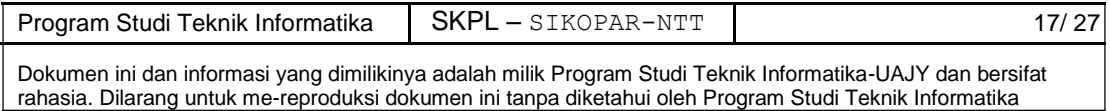

Use case ini digunakan untuk memperoleh akses masuk ke sistem yang digunakan oleh Administrator yang telah terdaftar.

#### **2. Primary Actor**

- 1. Administrator
	- **3. Supporting Actor**  None
	- **4. Basic Flow**
- 1. Use case ini dimulai ketika aktor memilih untuk melakukan login.
- 2. Sistem menampilkan antarmuka untuk login.
- 3. Aktor menginputkan *username* dan *password*.
- 4. Sistem melakukan validasi terhadap username dan password yang telah diinputkan. E-1 *Username* dan *password* yang diinputkan aktor salah.
- 5. Sistem memberikan akses masuk ke dalam sistem.
- 6. Use case selesai.

### **5. Alternative Flow**

None

### **6. Error Flow**

E-1 *Username* dan *password* yang diinputkan aktor salah.

- 1. Sistem memberti peringatan bahwa data yang diinputkan salah.
- 2. Kembali ke Basic Flow langkah ke-3.

#### **7. PreConditions**

1. Aktor telah melakukan pendaftaran.

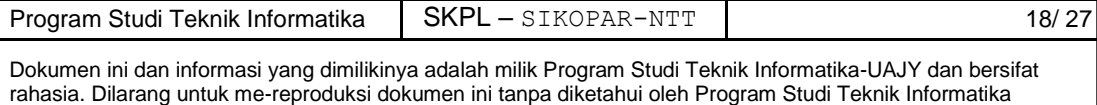

### **8. PostConditions**

1. Aktor memasuki sistem dan dapat menggunakan fungsi-fungsi pada sistem sesuai role yang dimilikinya.

# **4.1.2 Use Case Spesification:** Pengelolaan Pariwisata

# **1. Brief Description**

Use case ini digunakan oleh aktor untuk mengelola data pariwisata. Aktor dapat melakukan tambah data pariwisata, ubah data pariwisata, hapus data pariwisata, dari data pariwisata atau tampil data pariwisata.

### **2. Primary Actor**

1. Administrator

**3. Supporting Actor** 

None

### **4. Basic Flow**

- 1. Use case dimulai ketika aktor memilih untuk melakukan pengelolaan data pariwisata.
- 2. Sistem memberikan pilihan untuk melakukan tambah data pariwisata, ubah data pariwisata, hapus data pariwisata, atau cari data pariwisata.
- 3. Aktor memilih untuk melakukan tambah data pariwisata.

A-1 Aktor memilih untuk melakukan ubah data pariwisata.

A-2 Aktor memilih untuk melakukan hapus data pariwisata.

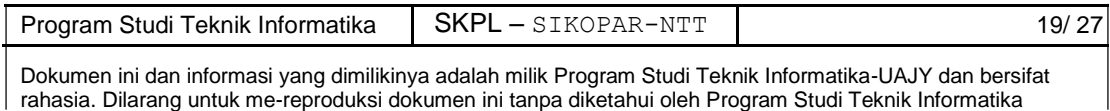

A-3 Aktor memilih untuk melakukan pencarian data pariwisata. A-4 Aktor memilih untuk melakukan tampil data pariwisata.

- 4. Aktor menambahkan data pariwisata.
- 5. Aktor meminta sistem untuk menyimpan data pariwisata yang telah dimasukkan. E-1 Data pariwisata yang dimasukkan aktor salah.
- 6. Sistem menyimpan data pariwisata ke dalam database.
- 7. Use case selesai.

# **5. Alternative Flow**

A-1 Aktor memilih untuk melakukan ubah data pariwisata.

- 1. Sistem menampilkan data pariwisata.
- 2. Aktor memilih data pariwisata yang hendak diubah.
- 3. Aktor mengubah data pariwisata yang sudah dipilih.
- 4. Aktor meminta sistem untuk menyimpan data pariwisata yang telah diubah.
- 5. Sistem melakukan pengecekkan terhadap data pariwisata yang telah diubah.

E-2 Data pariwisata yang diubah oleh aktor salah.

- 6. Sistem menyimpan data pariwisata yang telah diubah ke *database*.
- 7. Berlanjut ke Basic Flow langkah ke-7.

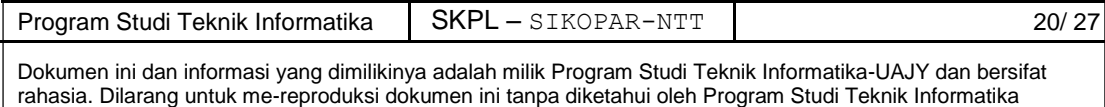

A-2 Aktor memilih untuk melakukan hapus data pariwisata.

- 1. Sistem menampilkan data pariwisata.
- 2. Aktor memilih data pariwisata yang akan dihapus.
- 3. Aktor menghapus data pariwisata yang sudah dipilih.
- 4. Sistem menghapus data pariwisata pada *database*.
- 5. Berlanjut ke Basic Flow langkah ke-7. A-3 Aktor memilih untuk melakukan pencarian data pariwisata. 1. Sistem menampilkan semua data pariwisata.
- 2. Aktor memasukkan nama pariwisata yang hendak dicari.
- 3. Sistem menampilkan data pariwisata yang dicari oleh aktor.
- 4. Berlanjut ke Basic Flow langkah ke-7. A-4 Aktor memilih untuk melakukan tampil data pariwisata.

1. Sistem menampilkan semua data pariwisata.

2. Berlanjut ke Basic Flow langkah ke-7.

# **6. Error Flow**

E-1 Data pariwisata yang dimasukkan oleh aktor salah.

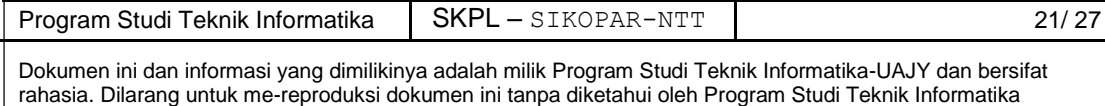

- 1. Sistem menampilkan pesan peringatan bahwa data pariwisata yang dimasukkan salah.
- 2. Berlanjut ke Basic Flow langkah ke-4.
- E-2 Data pariwisata yang diubah oleh aktor salah.
- 1. Sistem menampilkan pesan peringatan bahwa data pariwisata yang diubah aktor salah.
- 2. Berlanjut ke Alternative Flow langkah A-1 Langkah ke-3.
	- **7. PreConditions**
	- 1. Use case Login telah dilakukan.
	- 2. Aktor telah memasuki sistem.

# **8. PostConditions**

1. Data pariwisata telah terupdate di *database*.

# **4.1.3 Use Case Spesification:** Pengelolaan *Event*

#### **1. Brief Description**

Use case ini digunakan oleh aktor untuk mengelola data *event*. Aktor dapat melakukan tambah data *event*.

#### **2. Primary Actor**

- 1. Panitia *Event*
- **3. Supporting Actor**

None

### **4. Basic Flow**

1. Use case dimulai ketika aktor memilih untuk melakukan tambah data *event*.

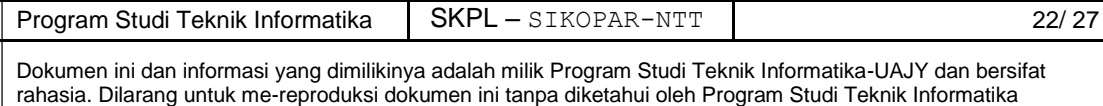

- 2. Sistem memberikan pilihan untuk melakukan tambah data event, ubah data event, hapus data event, atau cari data event.
- 3. Aktor memilih untuk menambahkan data event.

A-1 Aktor memilih untuk melakukan ubah data event.

A-2 Aktor memilih untuk melakukan pencarian data event.

A-3 Aktor memilih untuk melakukan tampil data event.

- 4. Aktor menambahkan data event.
- 5. Aktor meminta sistem untuk menyimpan data event yang telah dimasukkan.

E-1 Data event yang dimasukkan aktor salah.

- 6. Sistem menyimpan data event ke dalam database.
- 7. Use case selesai.

# **5. Alternative Flow**

A-1 Aktor memilih untuk melakukan ubah data event.

- 1. Sistem menampilkan data event.
- 2. Aktor memilih data pariwisata yang hendak diubah.
- 3. Aktor mengubah data event yang sudah dipilih.
- 4. Aktor meminta sistem untuk menyimpan data event yang telah diubah.
- 5. Sistem melakukan pengecekkan terhadap data event yang telah diubah.

E-2 Data event yang diubah oleh aktor salah.

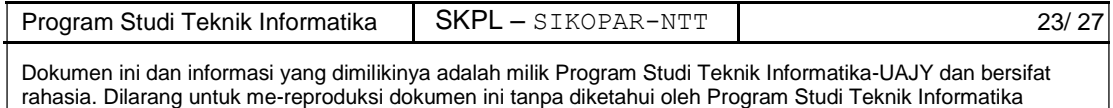

- 6. Sistem menyimpan data event yang telah diubah ke *database*.
- 7. Berlanjut ke Basic Flow langkah ke-7.

A-2 Aktor memilih untuk melakukan pencarian data event.

1. Sistem menampilkan semua data event. 2. Aktor memasukkan nama event yang hendak dicari.

- 3. Sistem menampilkan data event yang dicari oleh aktor.
- 4. Berlanjut ke Basic Flow langkah ke-7.

A-3 Aktor memilih untuk melakukan tampil data event.

1. Sistem menampilkan semua data event. 2. Berlanjut ke Basic Flow langkah ke-7.

### **6. Error Flow**

E-1 Data event yang dimasukkan oleh aktor salah.

- 1. Sistem menampilkan pesan peringatan bahwa data event yang dimasukkan salah.
- 2. Berlanjut ke Basic Flow langkah ke-4.
- E-2 Data event yang diubah oleh aktor salah.
- 1. Sistem menampilkan pesan peringatan bahwa data event yang diubah aktor salah.
- 2. Berlanjut ke Alternative Flow langkah A-1 Langkah ke-3.

#### **7. PreConditions**

- 1. Use case Login telah dilakukan.
- 2. Aktor telah memasuki sistem.

#### **8. PostConditions**

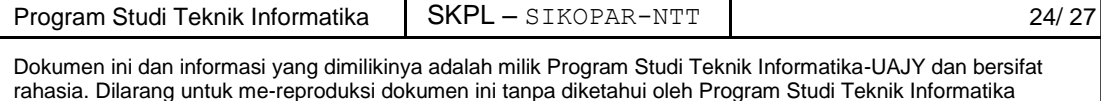

### 1. Data *event* telah terupdate di *database*.

# **4.1.4 Use Case Spesification:** Rekomendasi Pariwisata

### **1. Brief Description**

Use case ini digunakan oleh aktor untuk memasukkan data yang akan digunakan untuk mendapatkan hasil rekomendasi pariwisata yang sesuai.

### **2. Primary Actor**

1. Wisatawan

# **3. Supporting Actor**

None

# **4. Basic Flow**

- 1. Use case dimulai ketika aktor memilih untuk memasukkan data agar mendapatkan rekomendasi pariwisata.
- 2. Sistem menampilkan form input data.
- 3. Sistem meminta aktor memasukkan data.
- 4. Aktor memasukan data yang diminta.
- 5. Sistem mengecek data masukan aktor.
- 6. Sistem menyimpan inputan aktor ke database dan sistem mengolah inputan aktor.
- 7. Sistem menampilkan rekomendasi pariwisata.
- 8. Aktor memilih rekomendasi pariwisata yang disukai.
- 9. Sistem menyimpan data pariwisata yang disukai aktor.
- 10. Use case selesai.

#### **5. Alternative Flow**

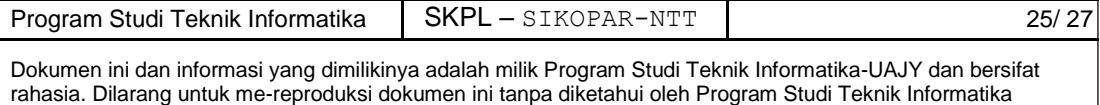

#### None

#### **6. Error Flow**

E-1 Data yang dimasukkan aktor salah.

- 1. Sistem menampilkan pesan peringatan bahwa data pariwisata yang dimasukkan salah.
- 2. Berlanjut ke Basic Flow langkah ke-4.

### **7. PreConditions**

1. Aktor telah memasuki sistem.

# **8. PostConditions**

1. Rekomendasi sudah berhasil dilakukan.

## **4.1.5 Use Case Spesification:** Melihat Data Event

# **1. Brief Description**

Use case ini digunakan oleh aktor untuk meihat data event di suatu tempat pariwisata.

### **2. Primary Actor**

- 1. Wisatawan
- **3. Supporting Actor**

None

#### **4. Basic Flow**

- 1. Use case dimulai ketika aktor memilih untuk melihat data event.
- 2. Sistem menampilkan data event yang ada.
- 3. Use case selesai.

# **5. Alternative Flow**

None

#### **6. Error Flow**

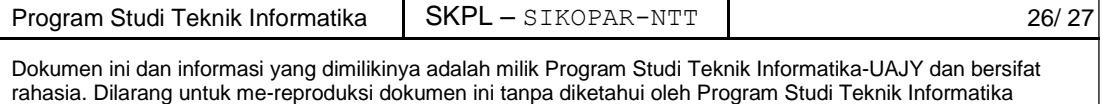

None

# **7. PreConditions**

- **1**. Aktor telah memasuki sistem.
- **8. PostConditions**
- 1. Data event ditampilkan.

# **5 Entity Relationship Diagram (ERD)**

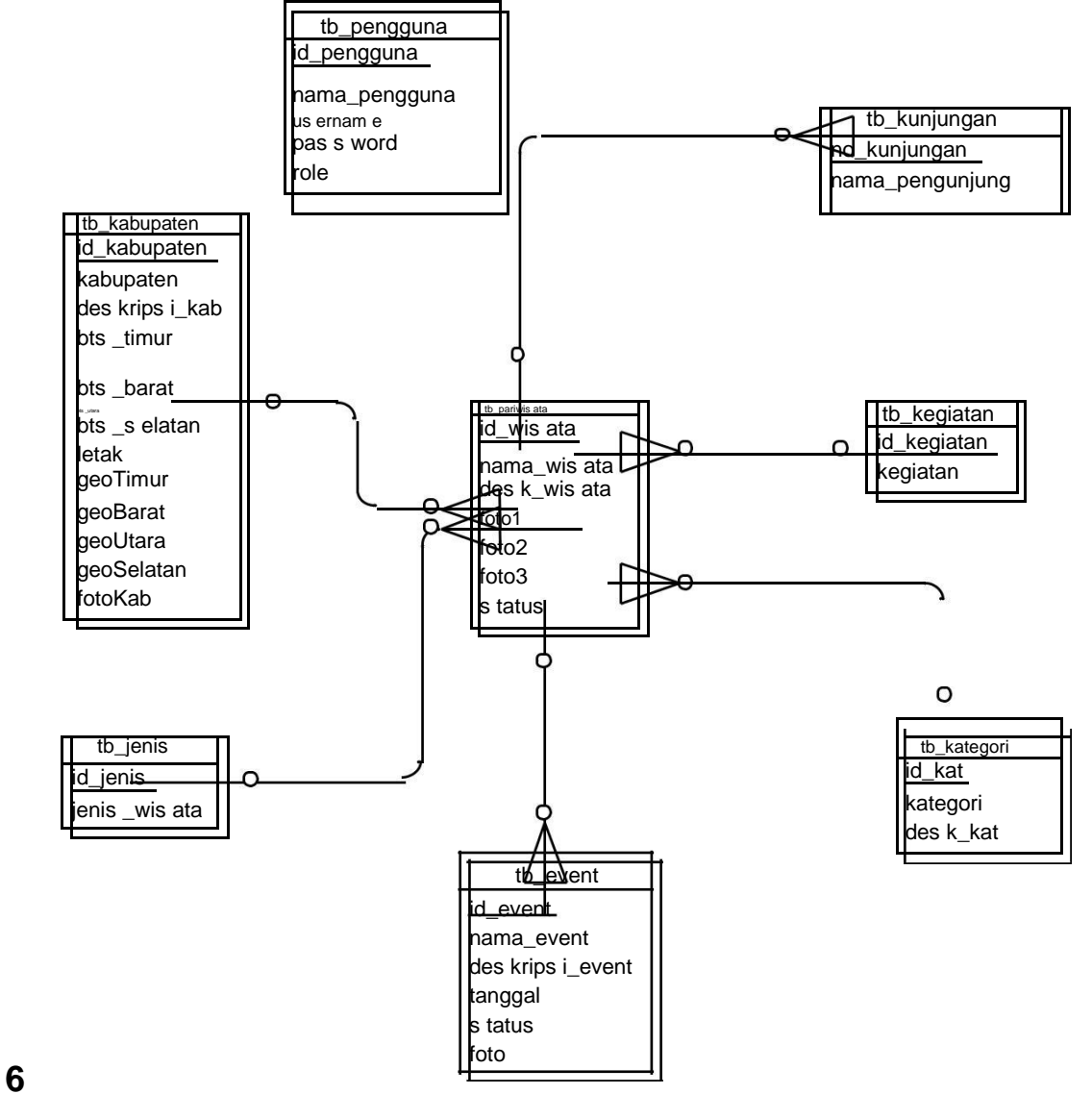

**Gambar 3. ERD**

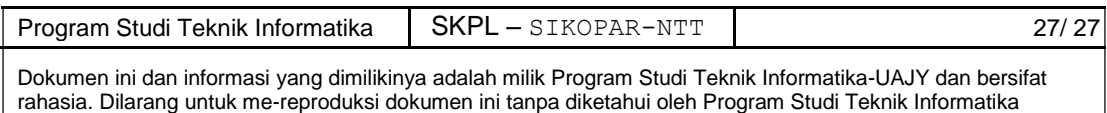

# **DPPL**

# **DESKRIPSI PERANCANGAN PERANGKAT LUNAK**

# **(Sistem Rekomendasi Pariwisata Nusa Tenggara Timur)**

# **Untuk:**

# **Universitas Atma Jaya Yogyakarta**

**Dipersiapkan oleh:**

**Febriani Sriwulan Manjur/ 7461**

**Program Studi Teknik Informatika – Fakultas Teknologi** 

# **Industri**

**Universitas Atma Jaya Yogyakarta** 

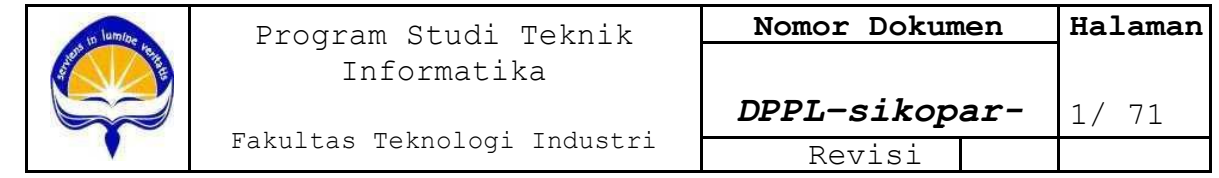

# **DAFTAR PERUBAHAN**

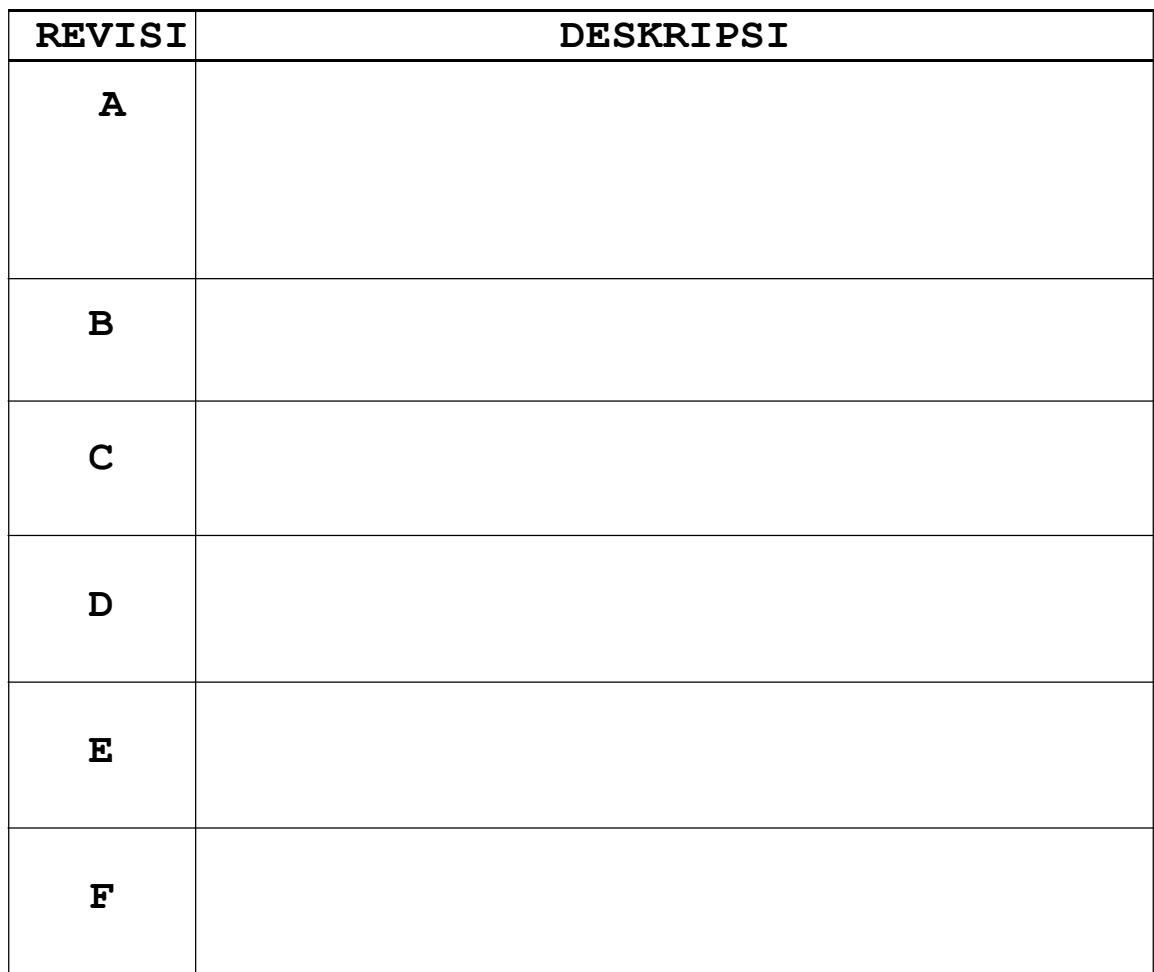

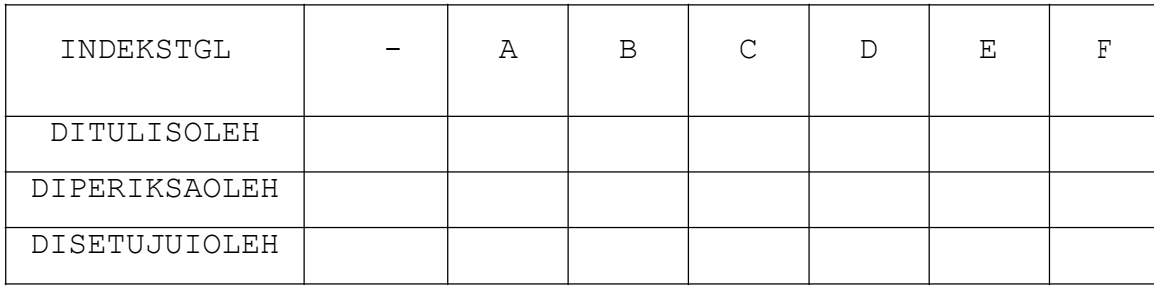

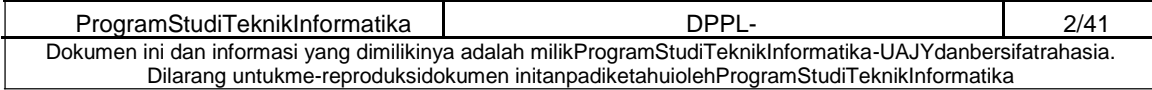

# **DAFTAR HALAMAN PERUBAHAN**

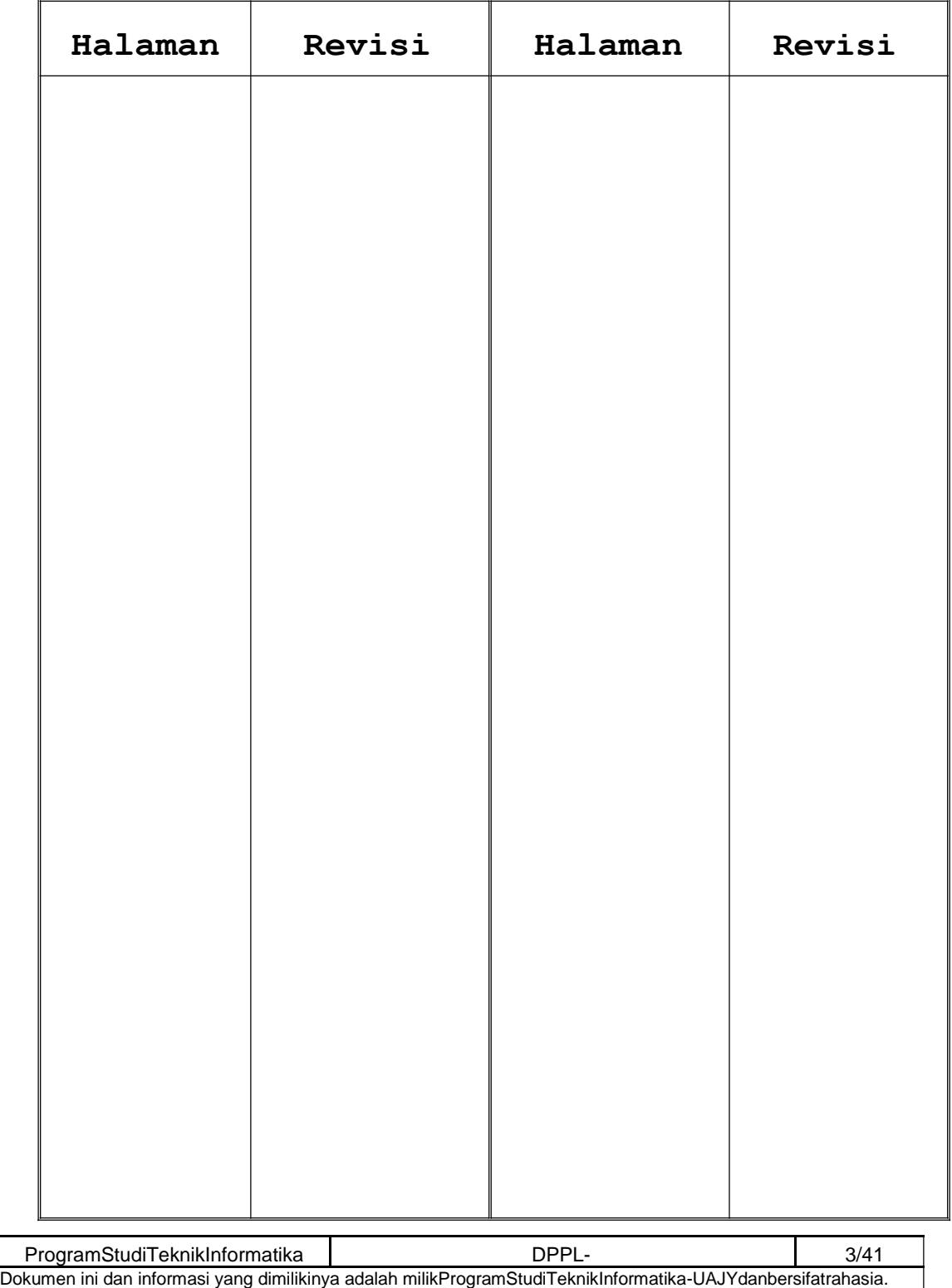

Dilarang untukme-reproduksidokumen initanpadiketahuiolehProgramStudiTeknikInformatika

# **DAFTAR ISI**

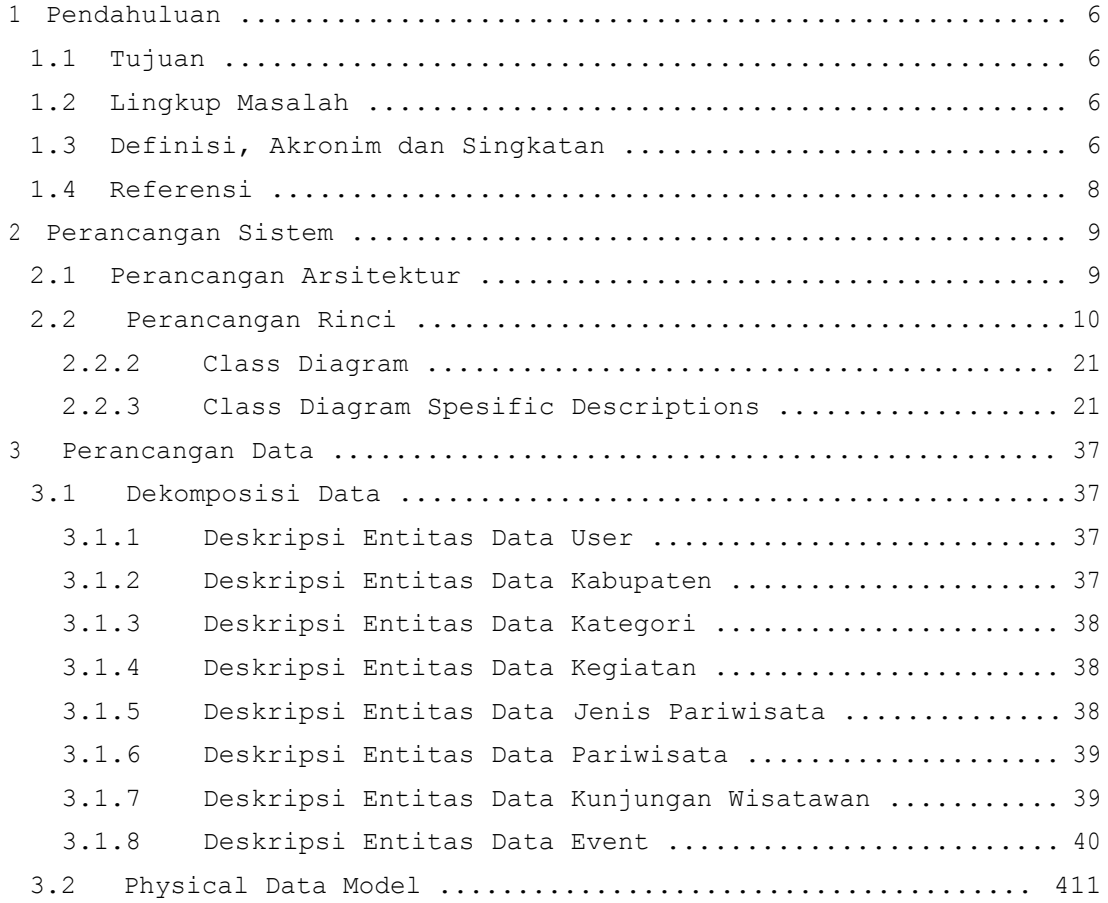

### **DAFTAR GAMBAR**

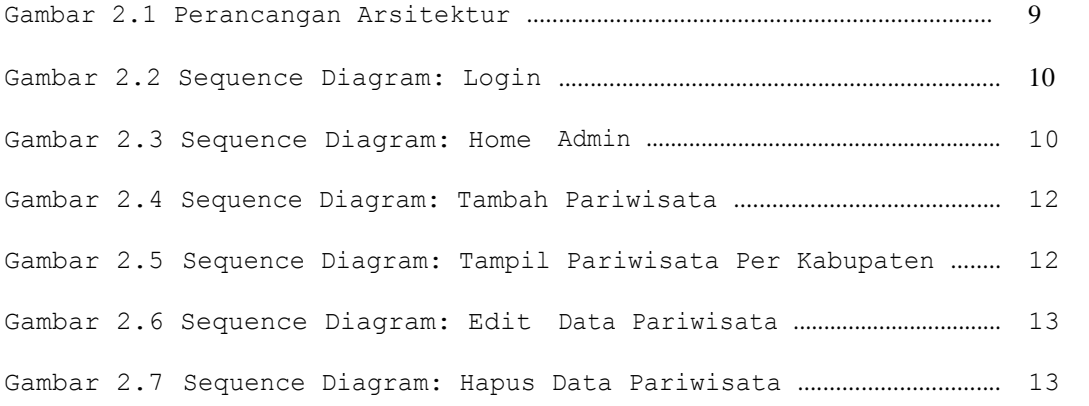

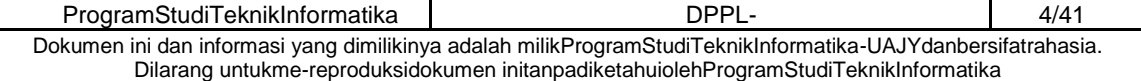
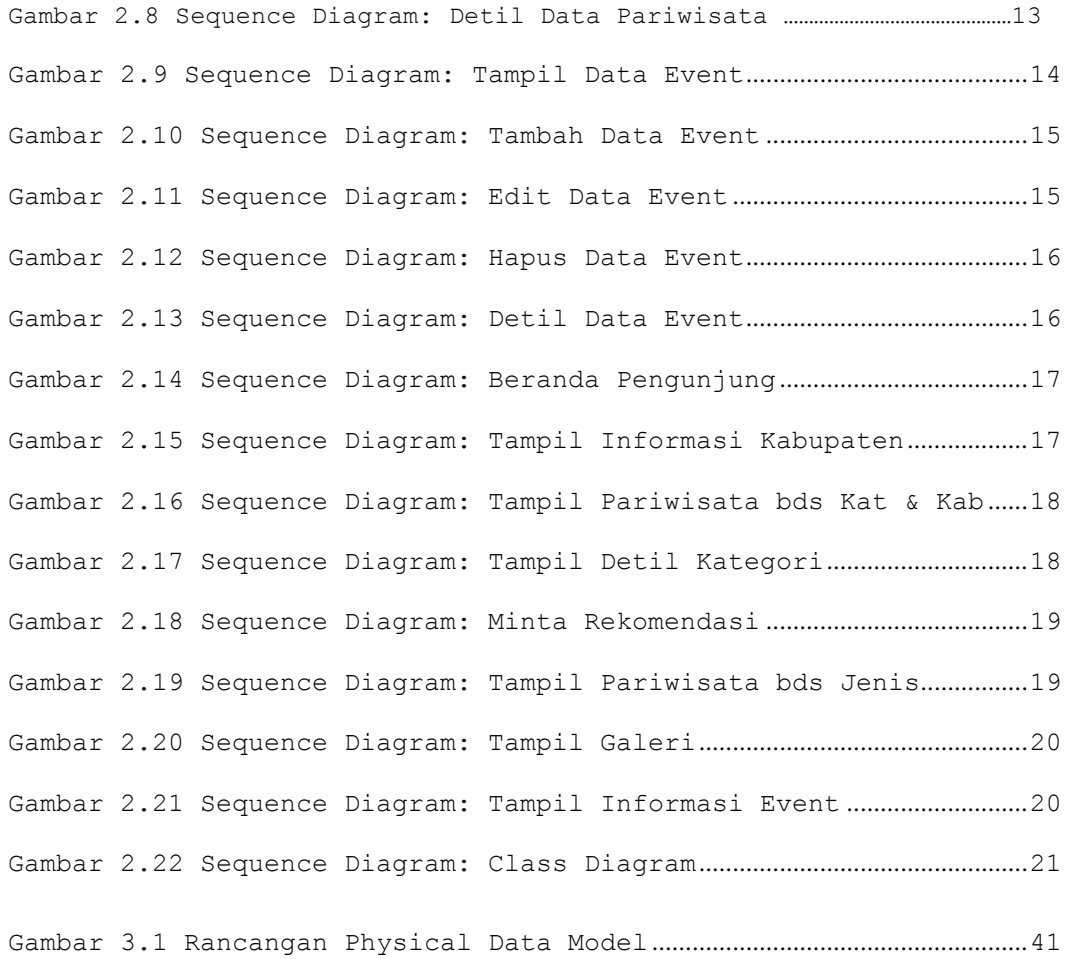

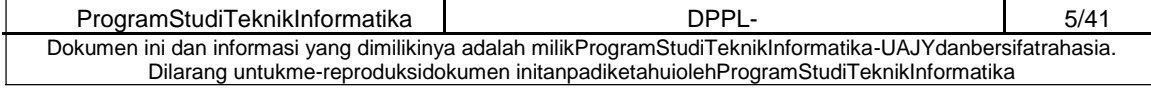

### **1 Pendahuluan**

#### **1.1 Tujuan**

Dokumen Deskripsi Perancangan Perangkat Lunak (DPPL) merupakan dokumen spesifikasi kebutuhan perangkat lunak SIKOPAR-NTT (Sistem Rekomendasi Pariwisata Nusa Tenggara Timur). Dokumen tersebut akan digunakan oleh pengembang perangkat lunak sebagai acuan untuk implementasi pada tahap berikutnya.

### **1.2 Lingkup Masalah**

Perangkat Lunak SIKOPAR-NTT dikembangkan dengan tujuan untuk:

- 1. Menangani pengelolaan data pariwisata NTT.
- 2. Menangani pengelolaan data event.
- 3. Menangani rekomendasi pariwisata NTT. Perangkat lunak SIKOPAR-NTT berjalan pada lingkungan web.

### **1.3 Definisi, Akronim dan Singkatan**

Daftar definisi akronim dan singkatan:

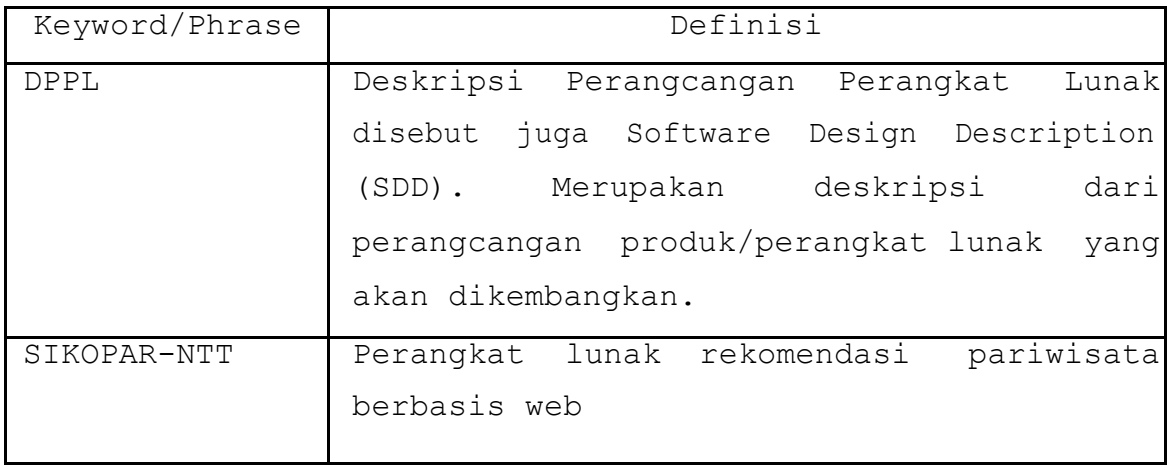

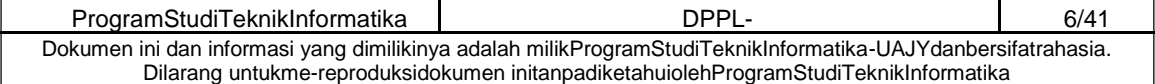

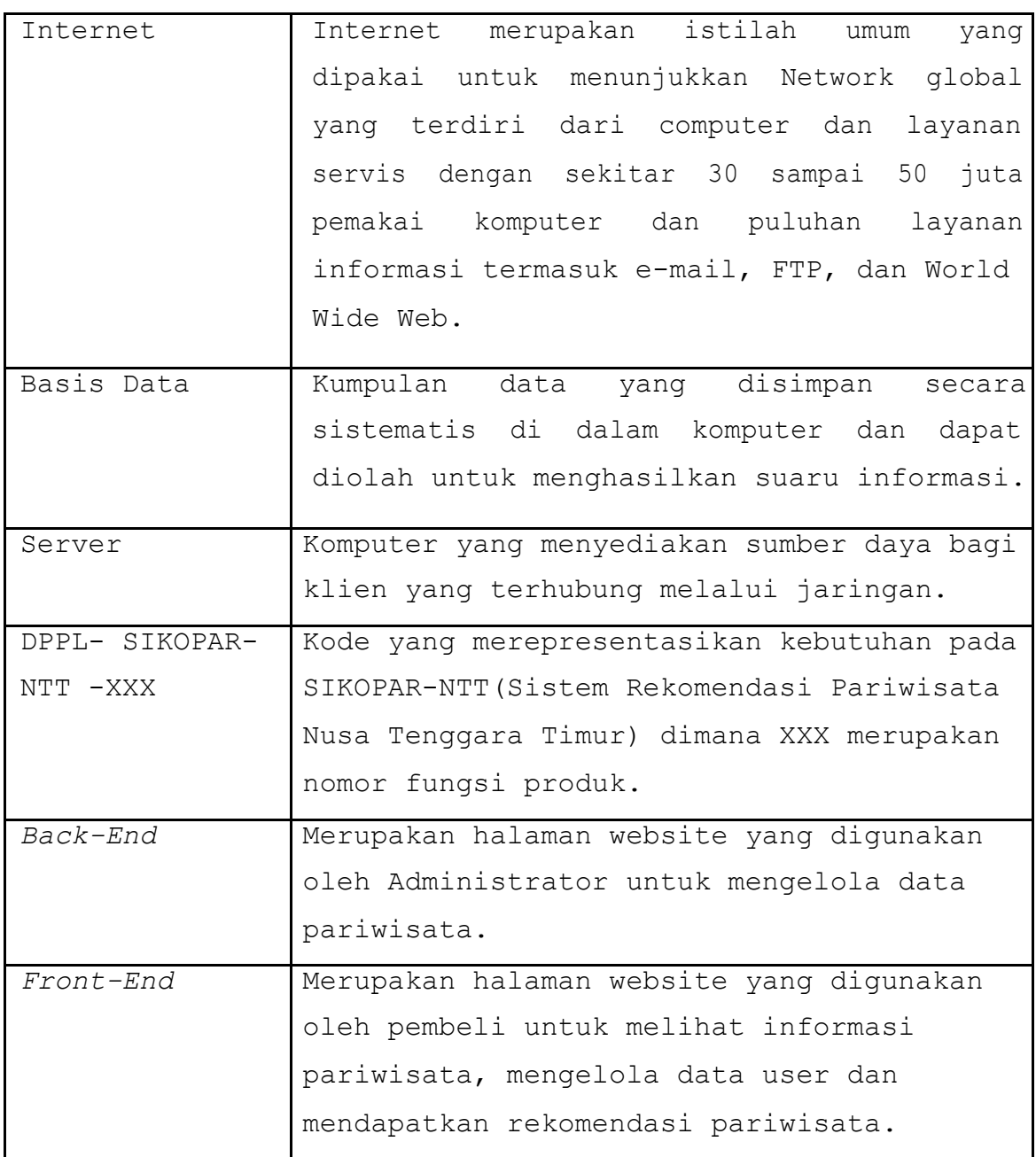

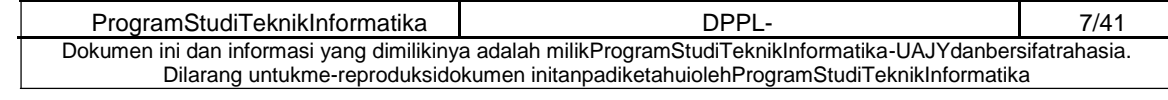

### **1.4 Referensi**

Referensi yang digunakan pada perangkat lunak tersebut adalah:

- 1. Laporan data kepariwisataan NTT tahun 2014
- 2. Data kunjungan wisatawan Nusantara di 21 DTW
- 3. Deskripsi Data Tarik WIsata Peovinsi NTT
- 4. Rekapan Data DTW Prov.NTT tahun 2014

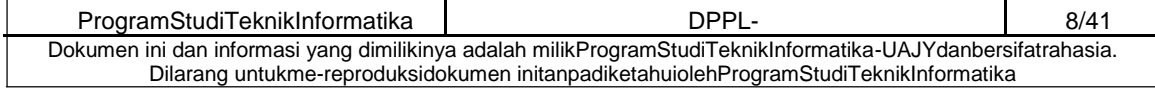

#### **2 Perancangan Sistem**

### **2.1 Perancangan Arsitektur**

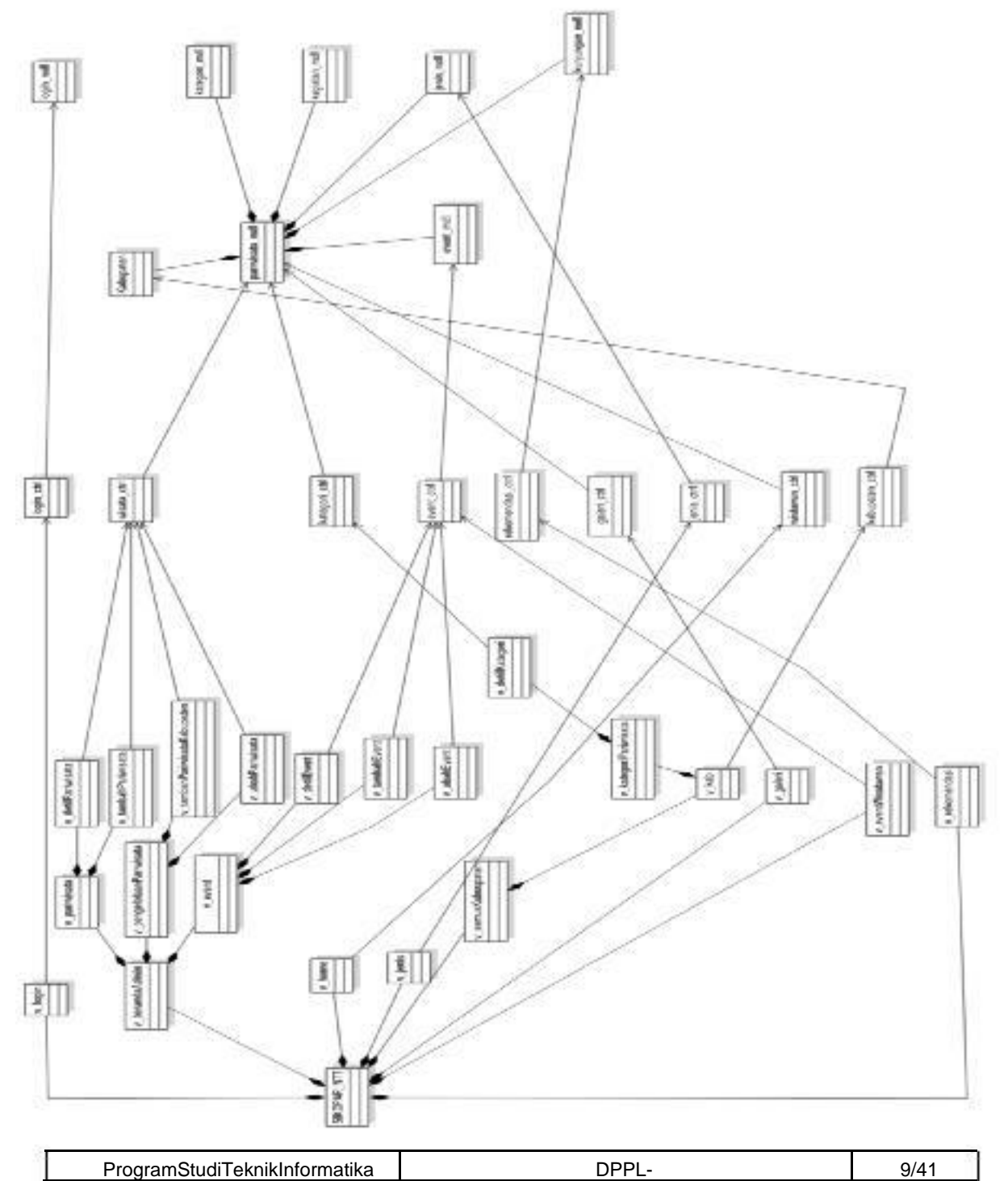

Dokumen ini dan informasi yang dimilikinya adalah milikProgramStudiTeknikInformatika-UAJYdanbersifatrahasia. Dilarang untukme-reproduksidokumen initanpadiketahuiolehProgramStudiTeknikInformatika

### **2.2 Perancangan Rinci**

### **2.2.1 Sequence Diagram**

#### **2.2.1.1 Login**

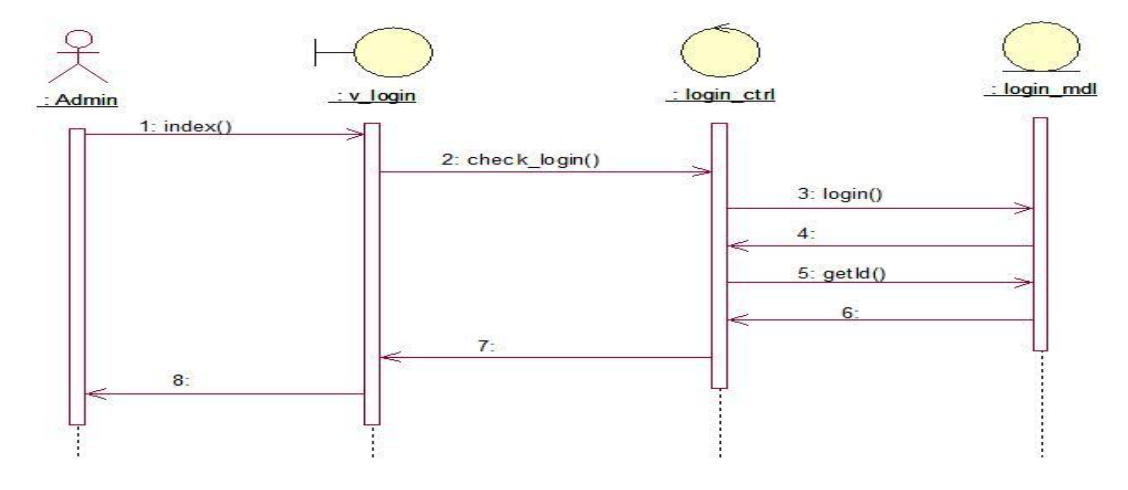

Gambar 2.2 Sequence Diagram: Login

### **2.2.1.3 Home Admin**

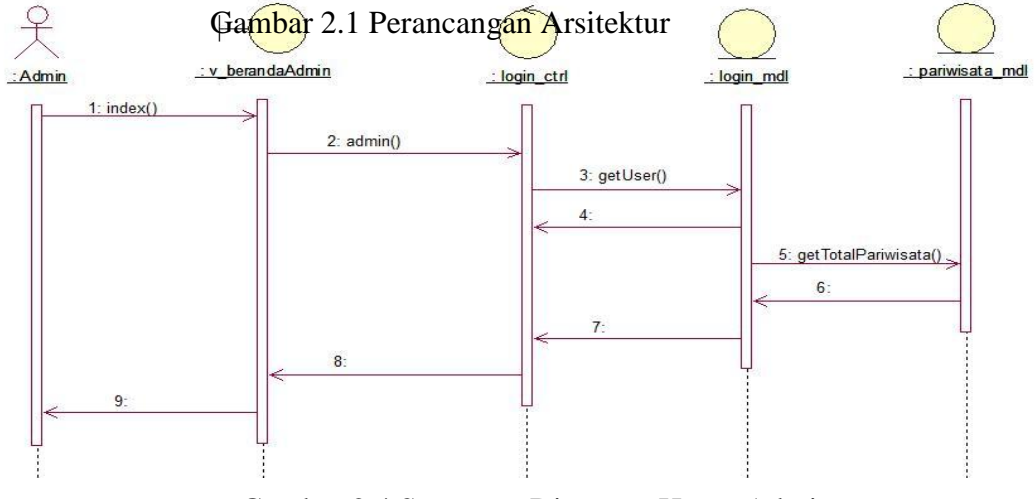

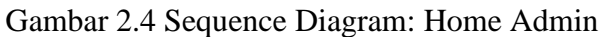

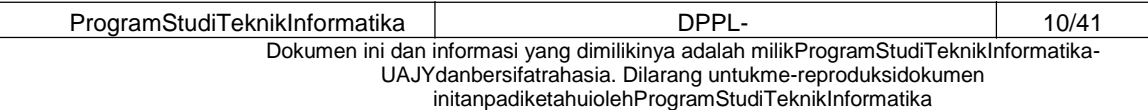

### **2.2.1.4 Tambah Pariwisata**

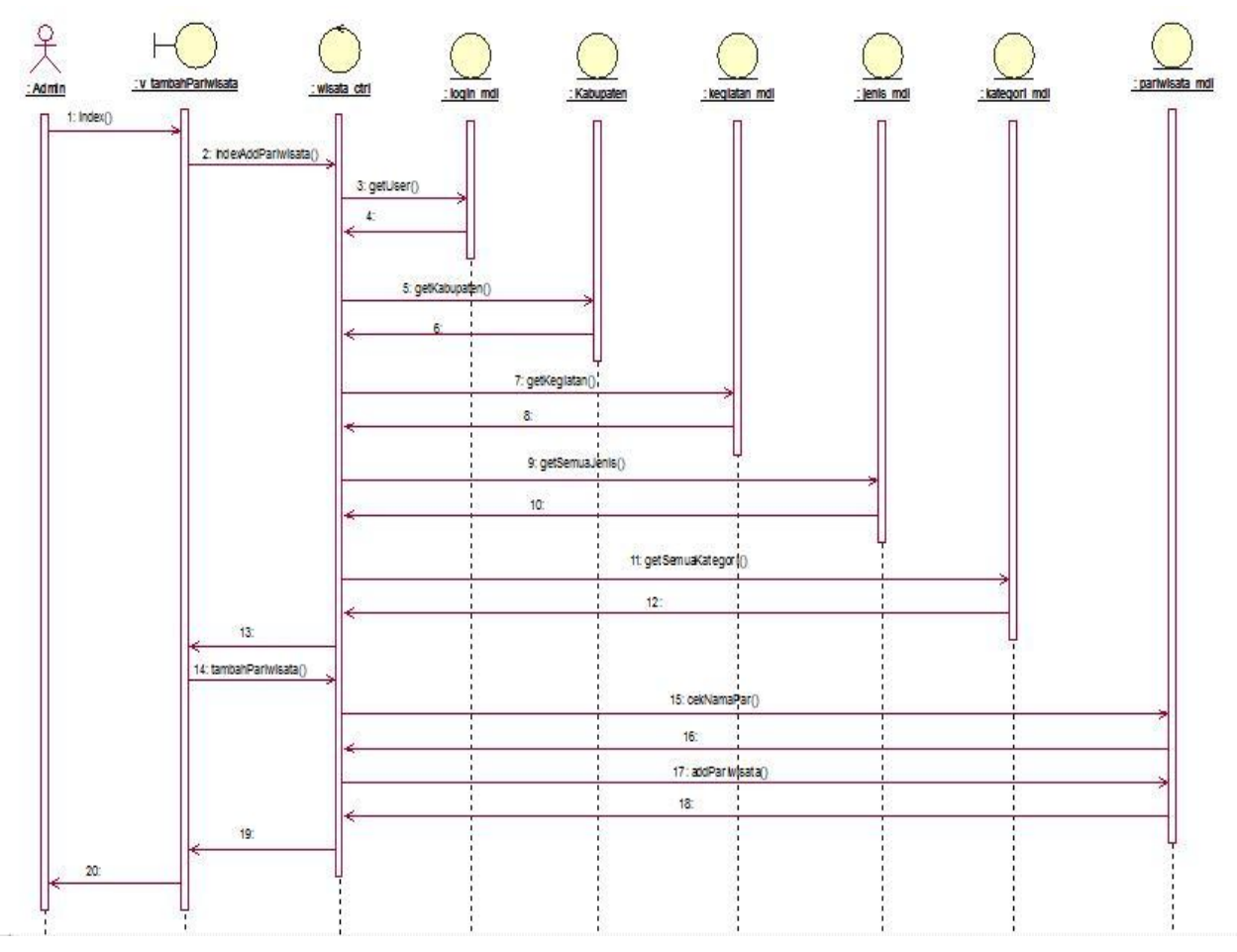

Gambar 2.5 Sequence Diagram: Tambah Pariwisata

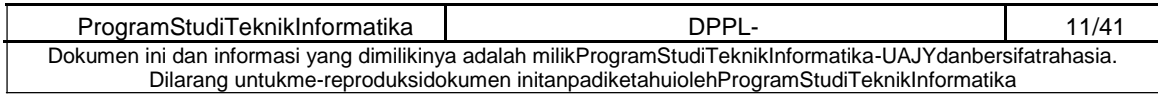

### **2.2.1.5 Tampil Data Pariwisata**

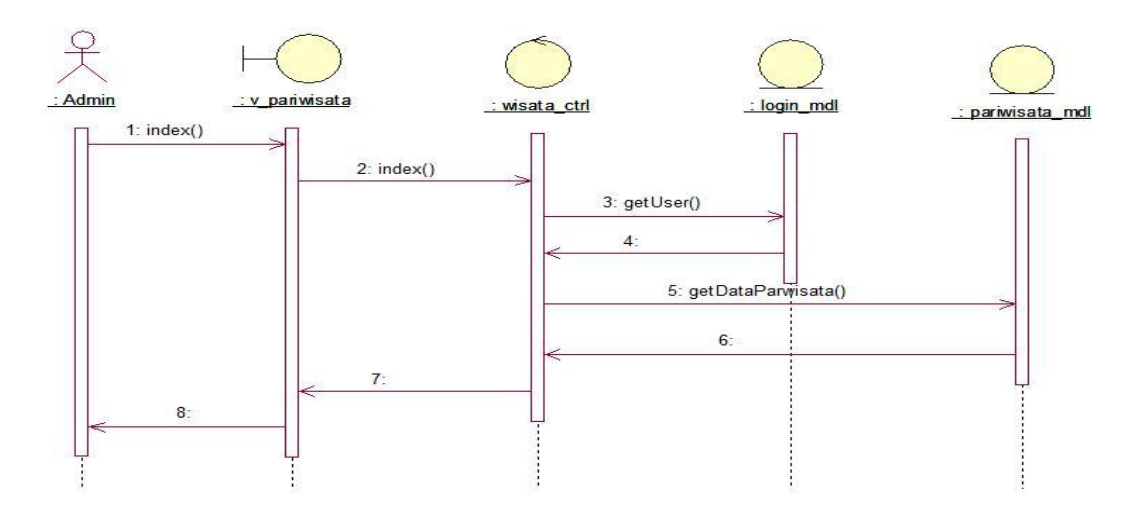

Gambar 2.6 Sequence Diagram: Tampil Data Pariwisata

## **2.2.1.6 Tampil Data Pariwisata Untuk Setiap Kabupaten**

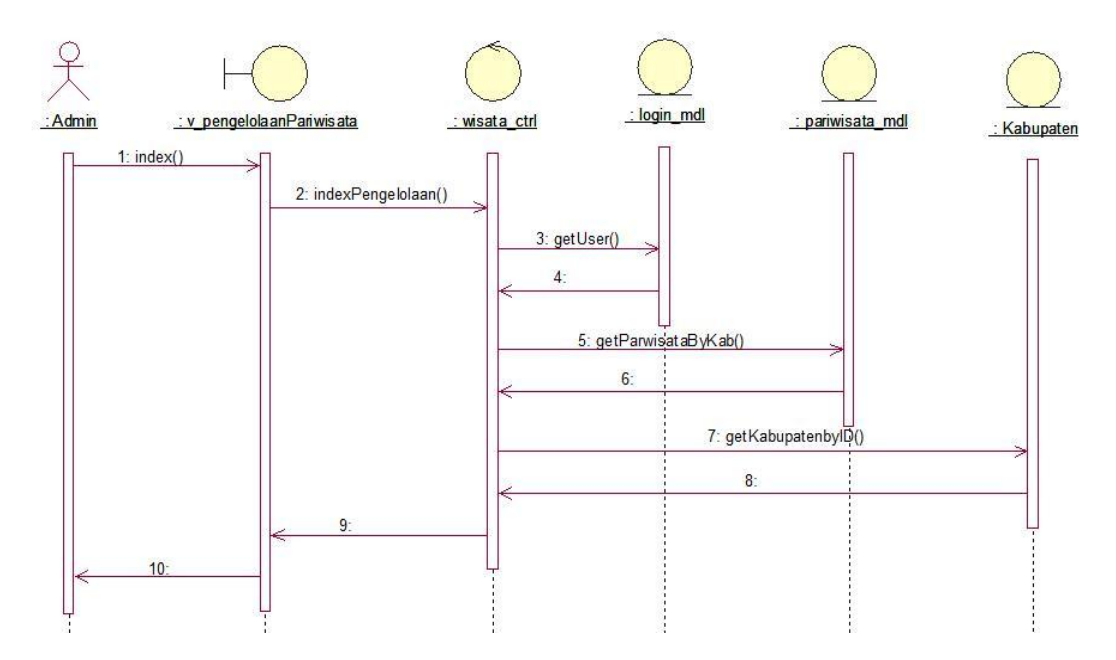

Gambar 2.7 Sequence Diagram: Tampil Data Pariwisata Untuk Setiap Kabupaten

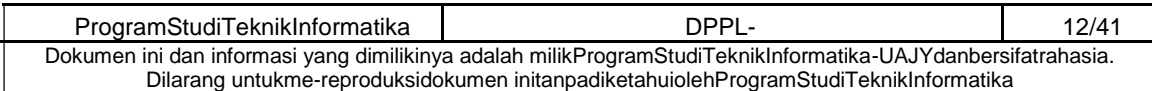

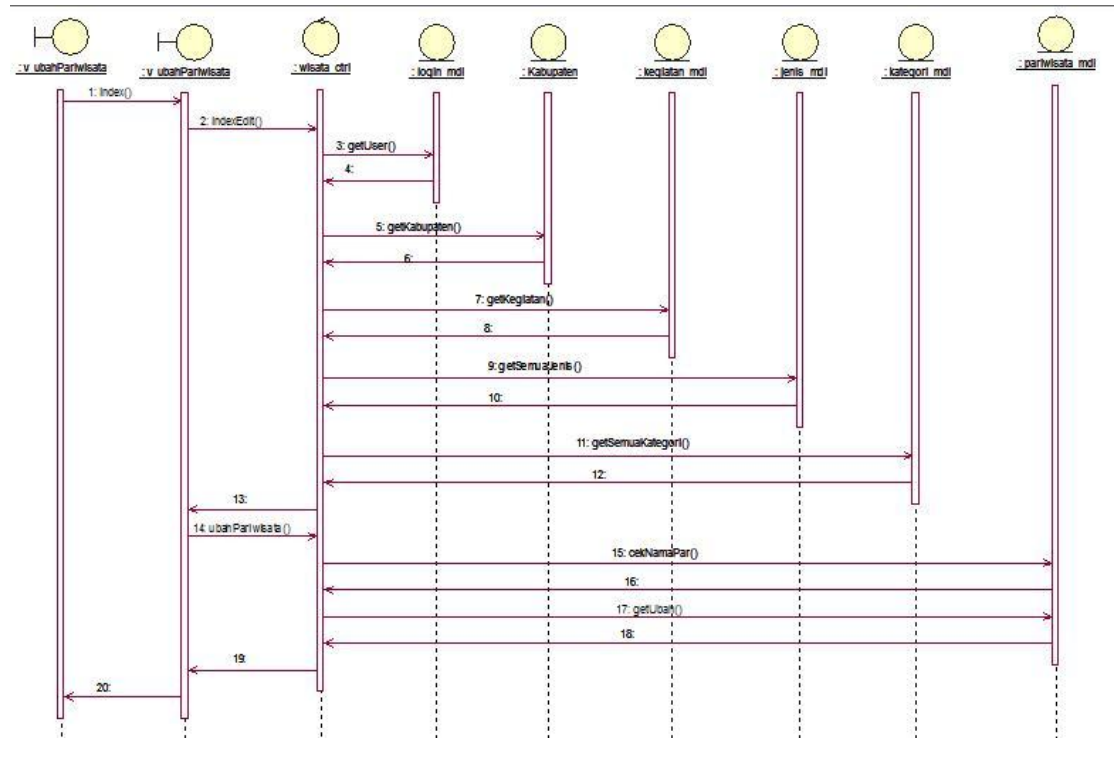

**2.2.1.7 Edit Data Pariwisata** 

Gambar 2.8 Sequence Diagram: Edit Data Pariwisata

### **2.2.1.8 Hapus Data Pariwisata**

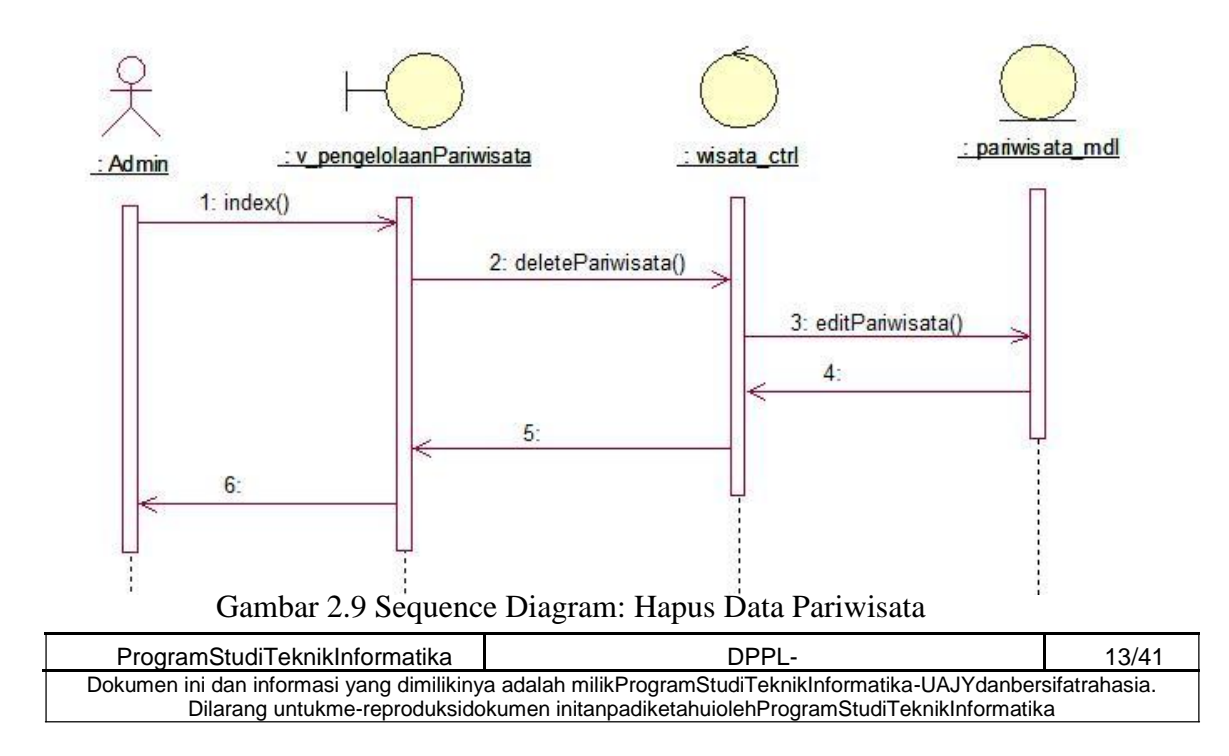

### **2.2.1.9 Detail Data Pariwisata**

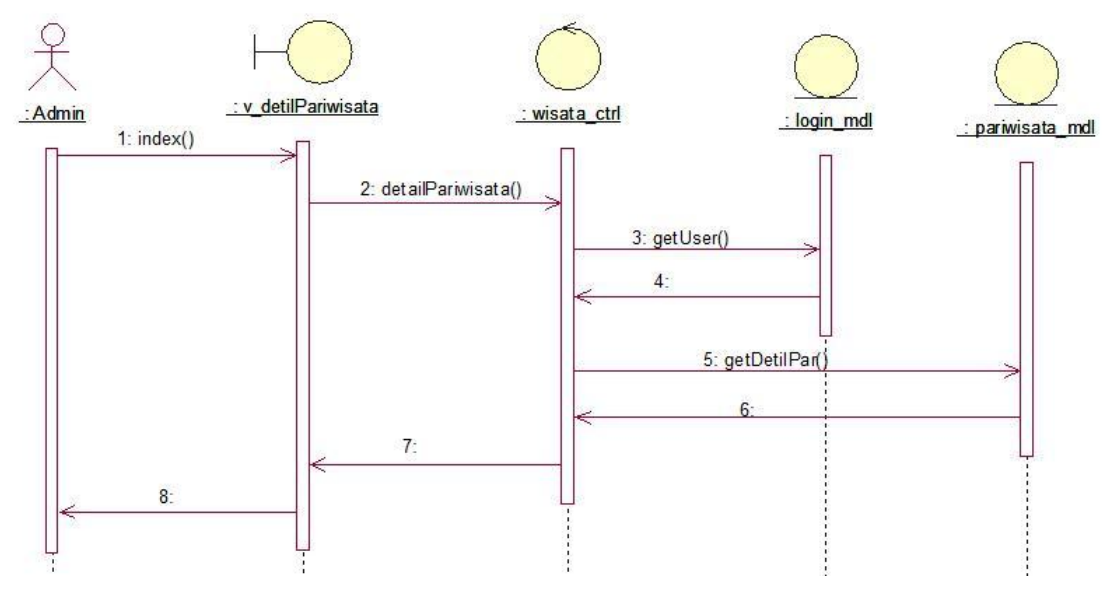

Gambar 2.10 Sequence Diagram: Detail Data Pariwisata

## **2.2.1.10 Detail Tampil Data Event**

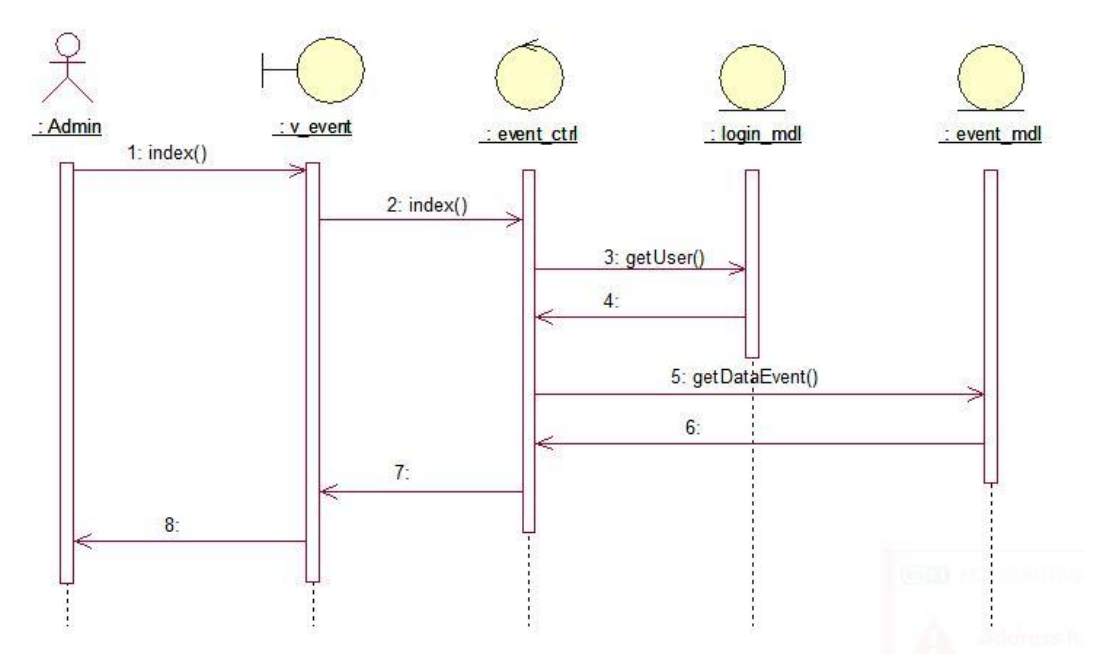

Gambar 2.11 Sequence Diagram: Tampil Data Event

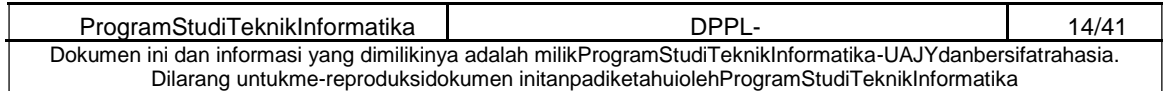

#### **2.2.1.11 Tambah Data Event**

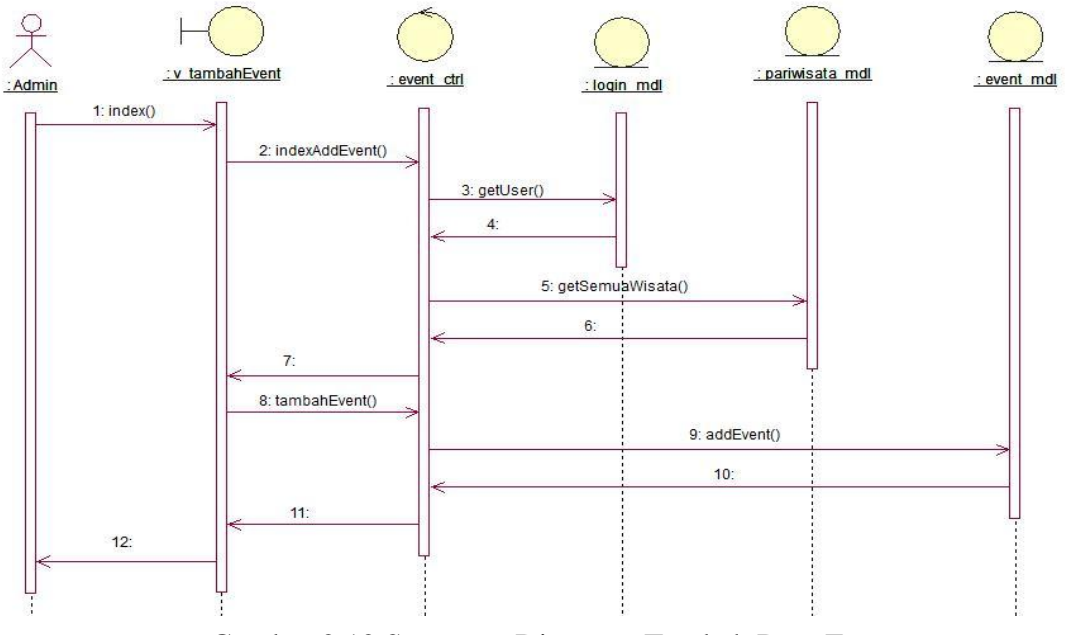

Gambar 2.12 Sequence Diagram: Tambah Data Event

## **2.2.1.12 Edit Data Event**

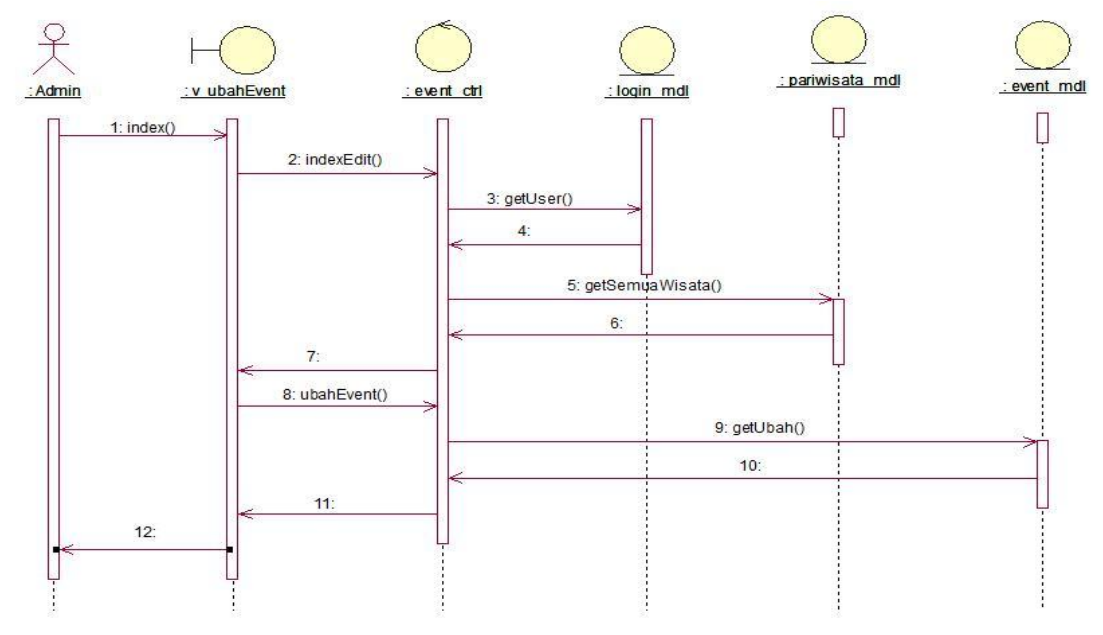

Gambar 2.13 Sequence Diagram: Edit Data Event

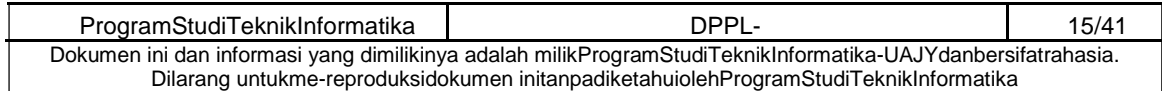

### **2.2.1.13 Hapus Data Event**

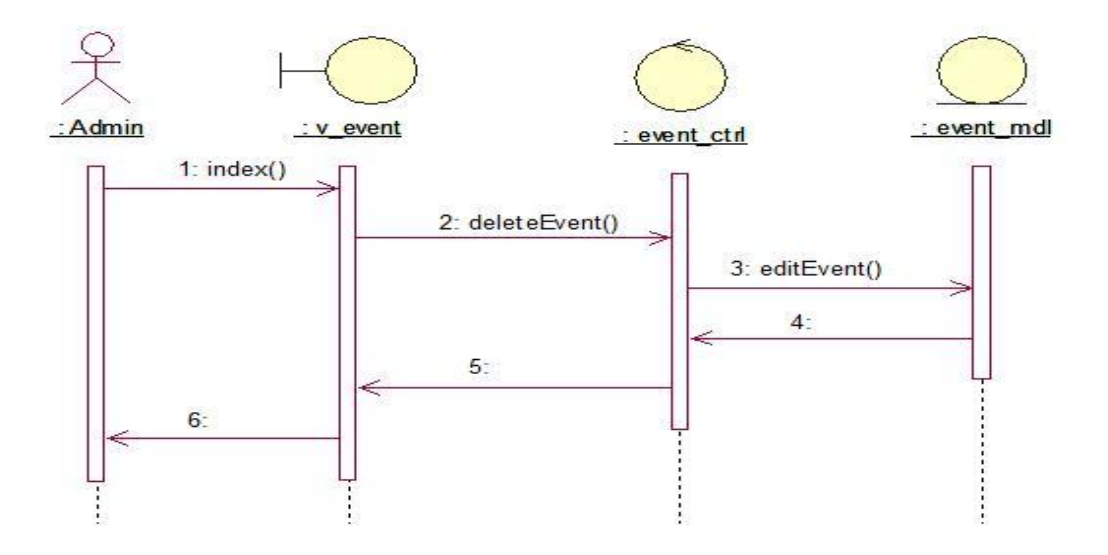

Gambar 2.14 Sequence Diagram: Hapus Data Event

### **2.2.1.13 Detail Data Event**

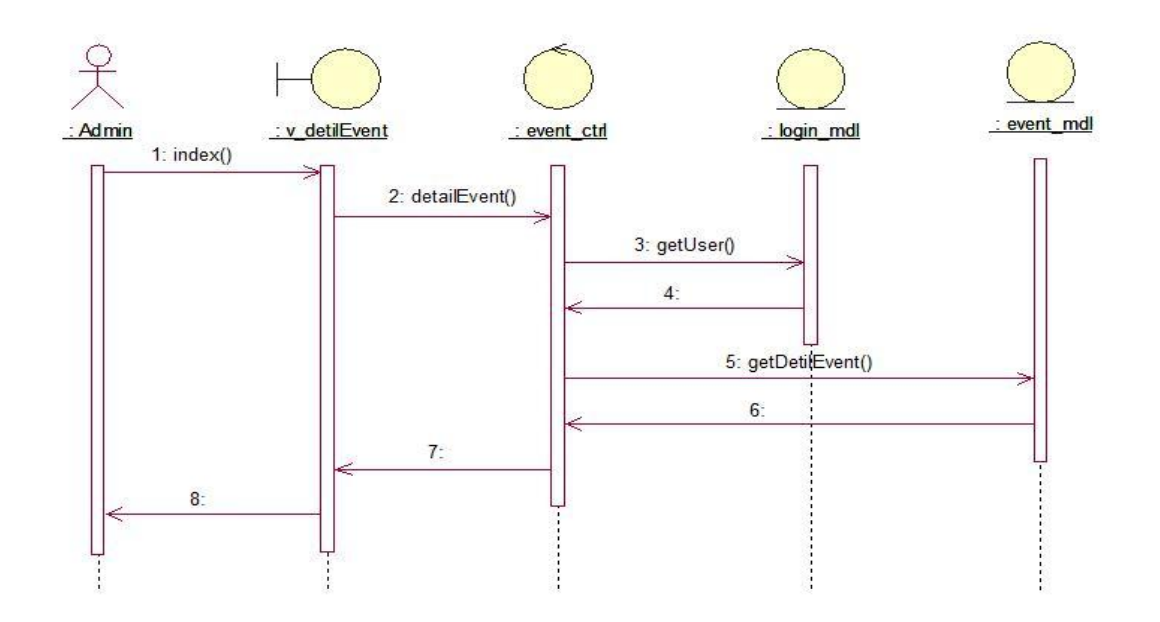

Gambar 2.15 Sequence Diagram: Detil Data Event

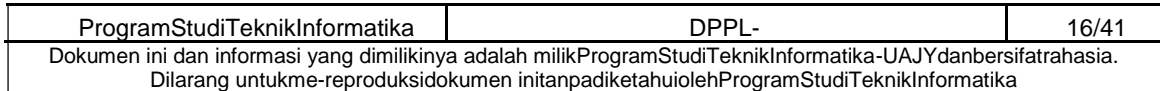

## **2.2.1.14 Beranda Pengunjung**

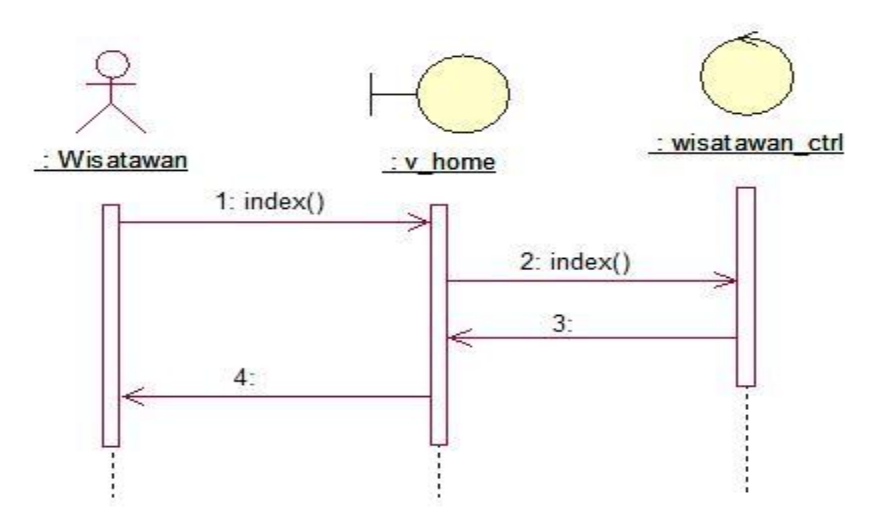

Gambar 2.16 Sequence Diagram: Beranda Pengunjung

## **2.2.1.15 Tampil Informasi Kabupaten**

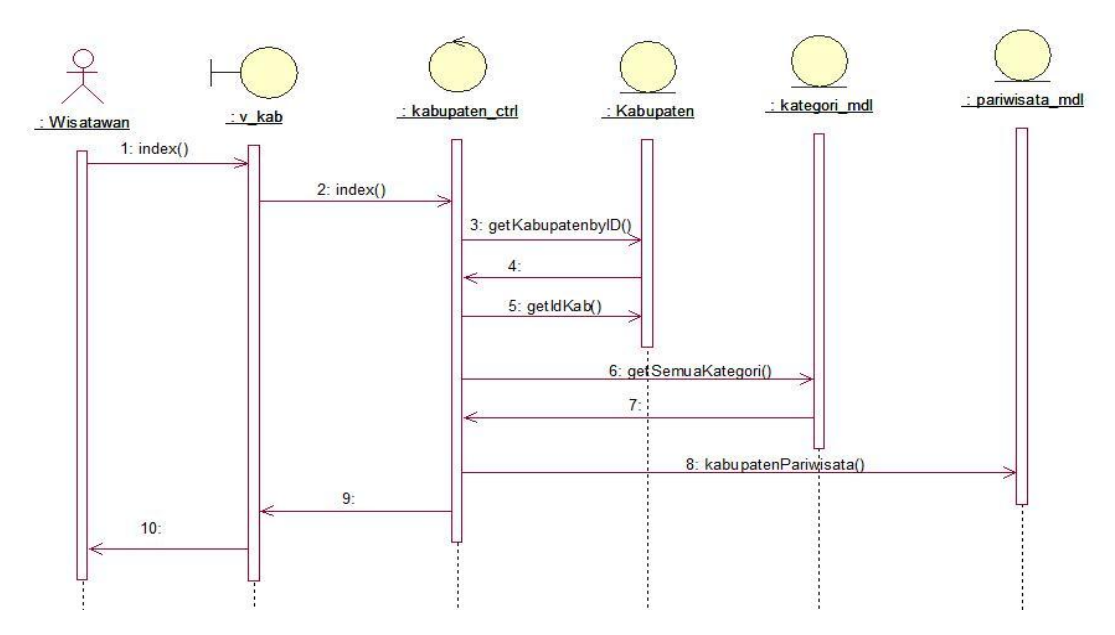

Gambar 2.17 Sequence Diagram: Tampil Informasi Kabupaten

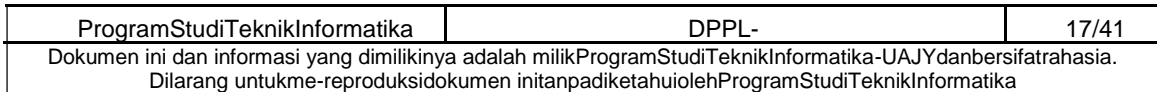

# **2.2.1.16 Tampil Data Pariwisata Berdasarkan Kabupaten dan Kategori**

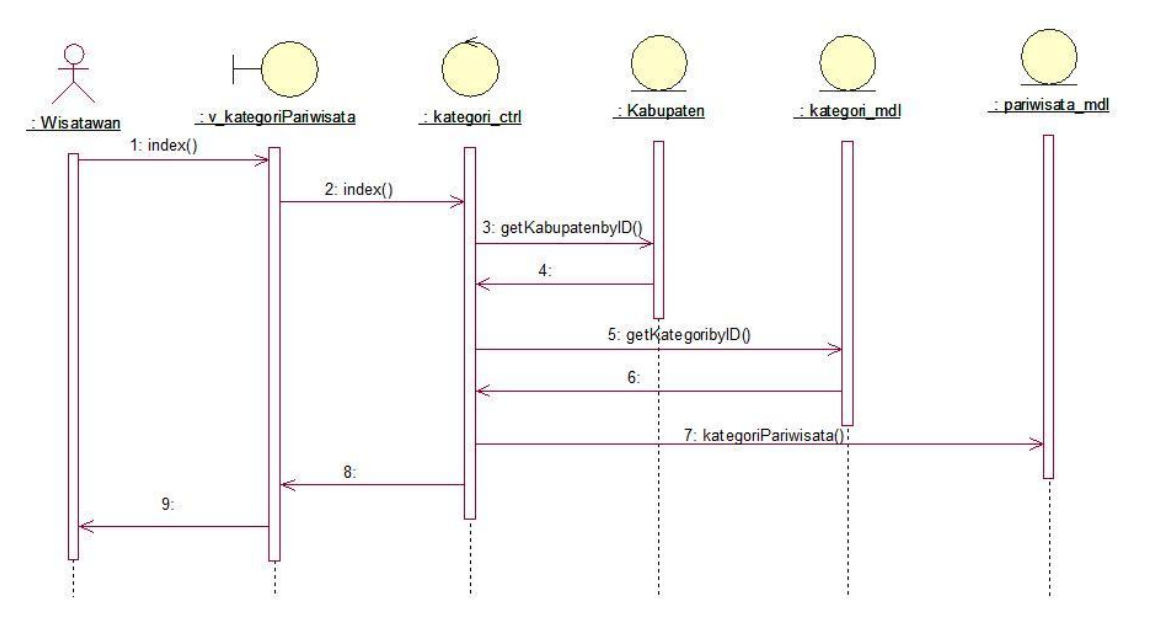

Gambar 2.14 Sequence Diagram: Tampil Data Pariwisata Berdasarkan Kabupaten dan Kategori

## **2.2.1.17 Tampil Detil Kategori**

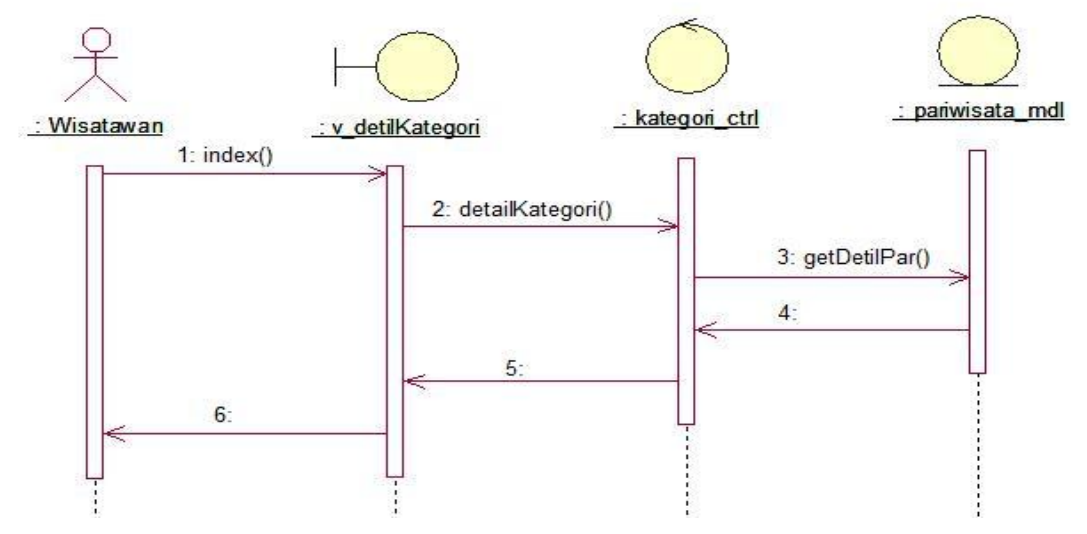

Gambar 2.18 Sequence Diagram: Tampil Detil Kategori

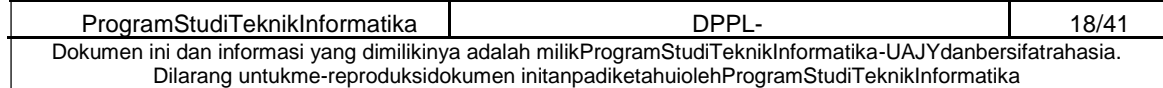

### **2.2.1.18 Minta Rekomendasi**

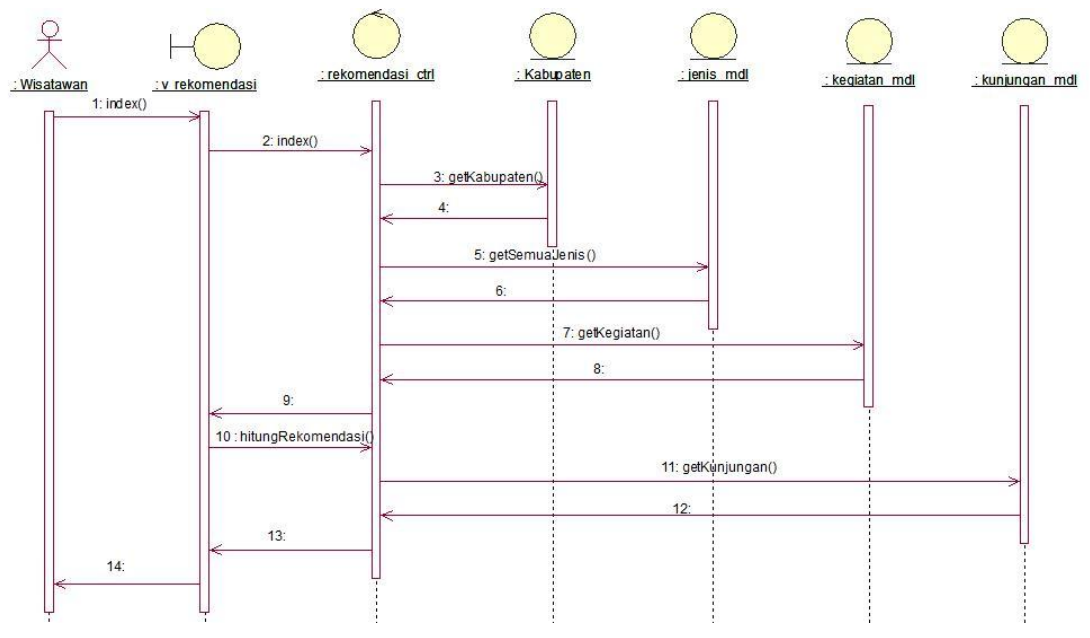

Gambar 2.19 Sequence Diagram: Minta Rekomendasi Pariwisata

### **2.2.1.19 Tampil Pariwisata Berdasarkan Jenis**

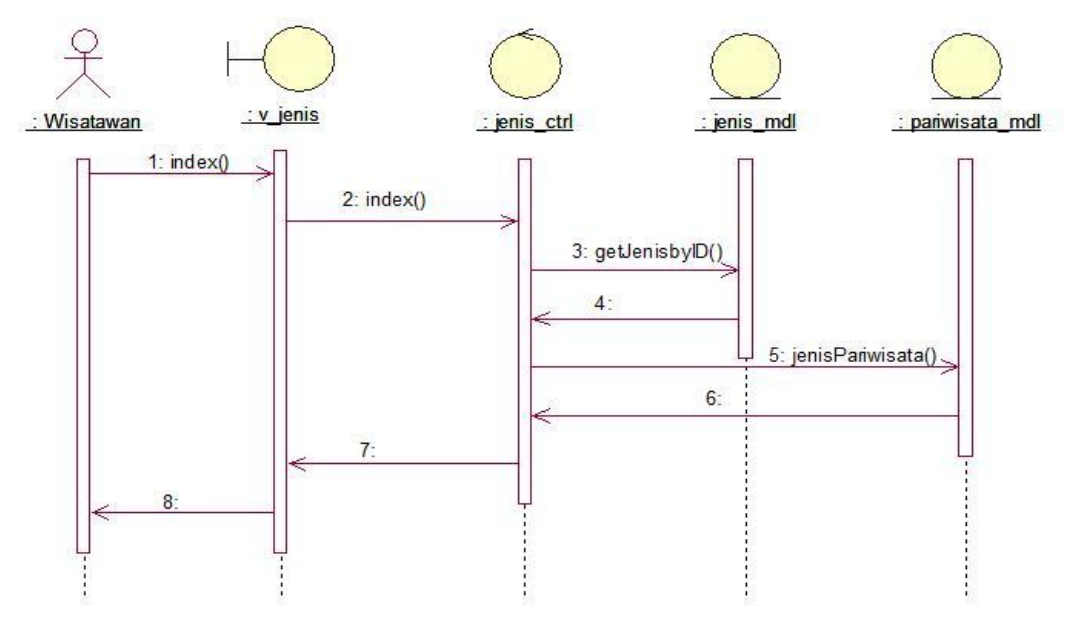

Gambar 2.20 Sequence Diagram: Tampil Pariwisata Berdasarkan Jenis

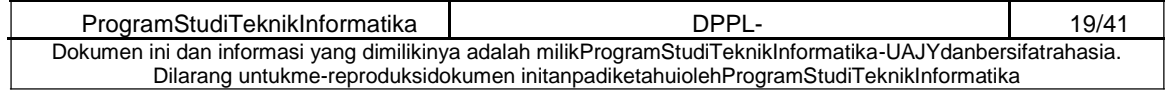

### **2.2.1.20 Tampil Galeri**

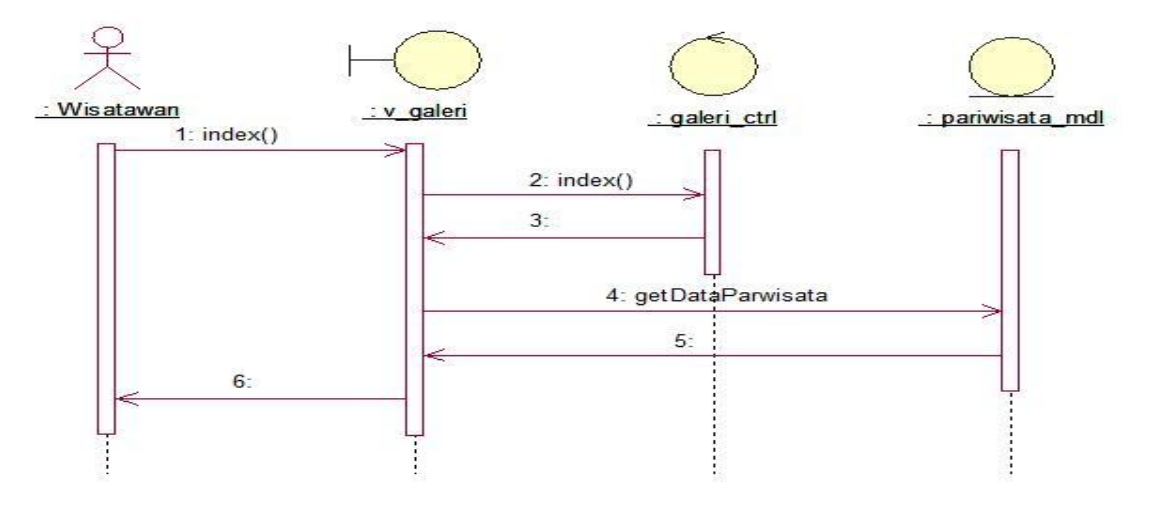

Gambar 2.21 Sequence Diagram: Tampil Galeri

## **2.2.1.21 Tampil Informasi Event**

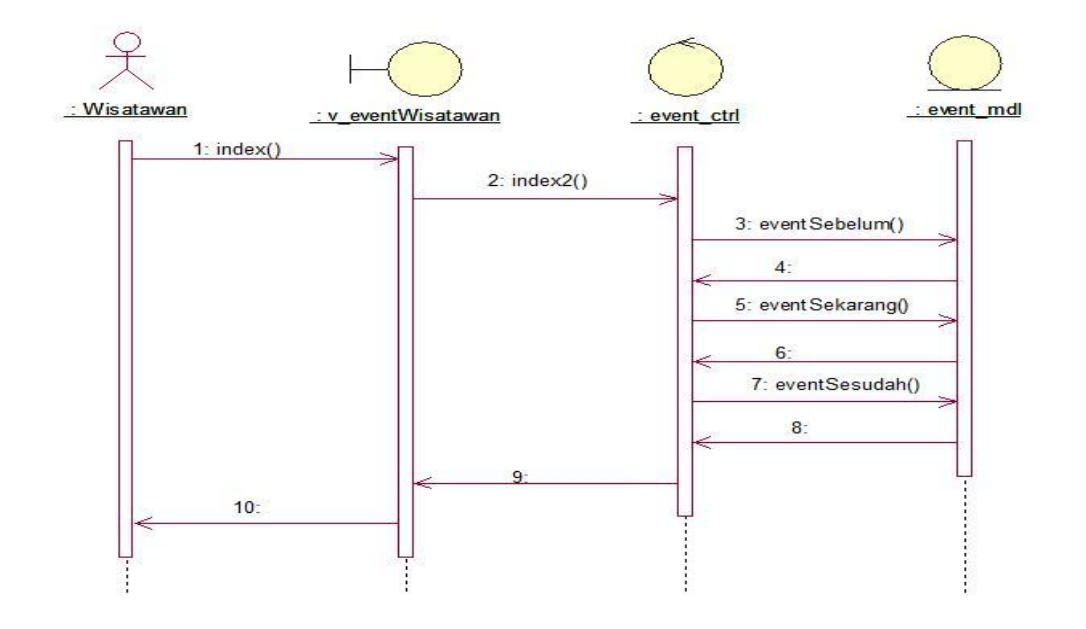

Gambar 2.22 Sequence Diagram: Tampil Informasi Event

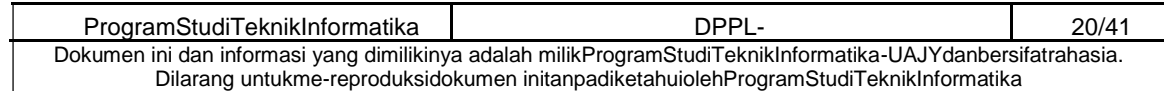

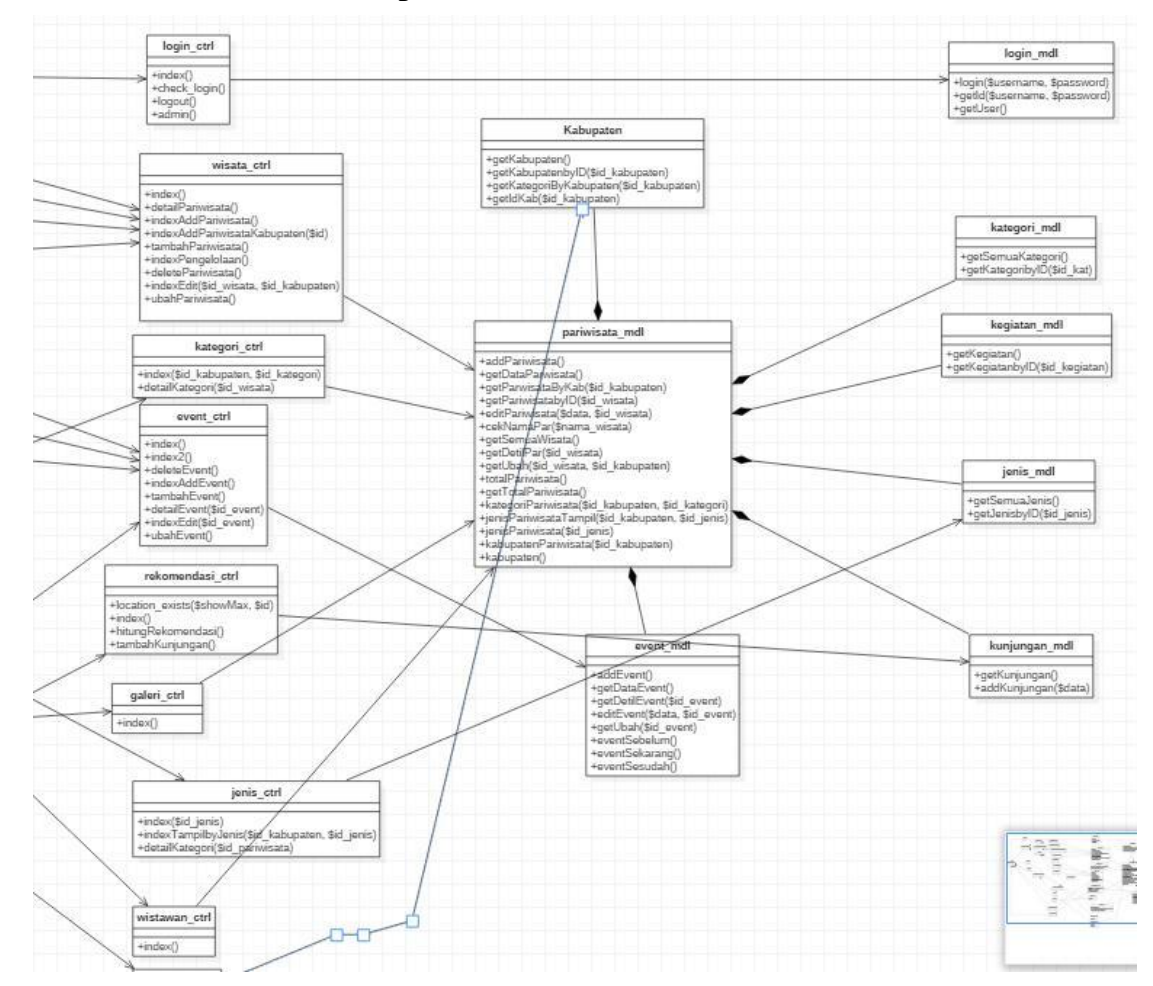

### **2.2.1 Class Diagram**

Gambar 2.17 Class Diagram

### **2.2.2 Class Diagram Spesific Descriptions**

## **2.2.3.1 Spesific Design Class v\_login**

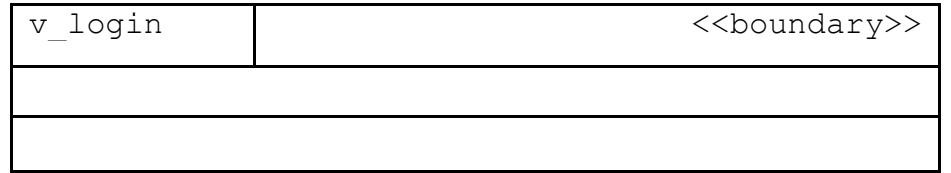

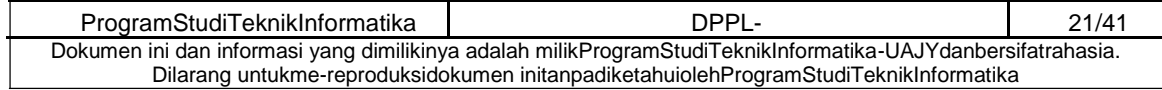

## **2.2.3.2 Spesific Design Class v\_berandaAdmin**

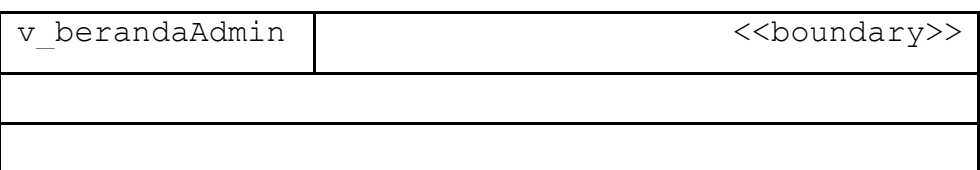

## **2.2.3.3 Spesific Design Class v\_detilKategori**

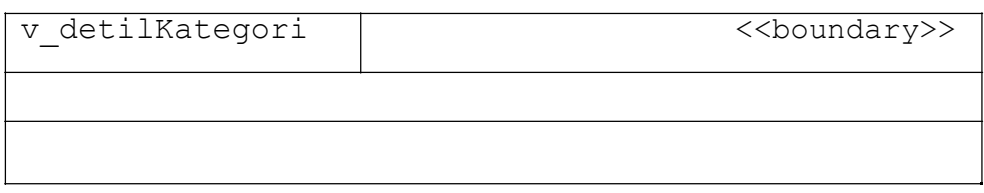

## **2.2.3.4 Spesific Design Class v\_detilPariwisata**

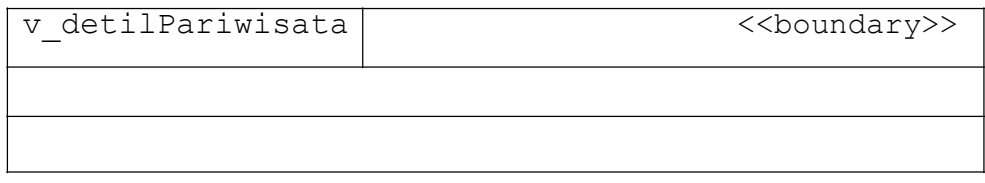

## **2.2.3.6 Spesific Design Class v\_detilEvent**

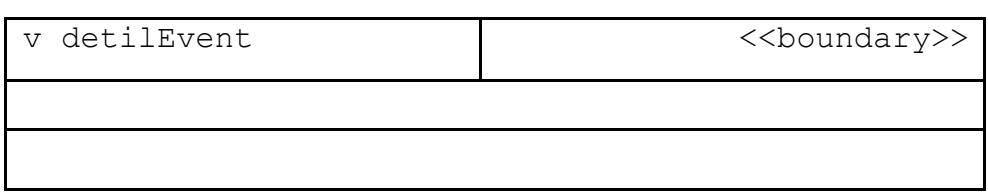

# **2.2.3.7 Spesific Design Class v\_detilEventWisatawan**

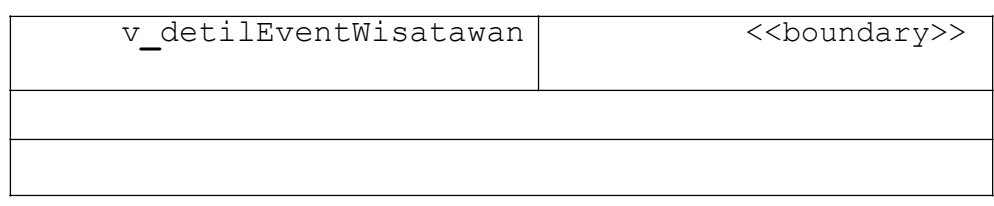

## **2.2.3.8 Spesific Design Class v\_event**

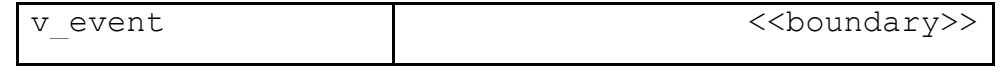

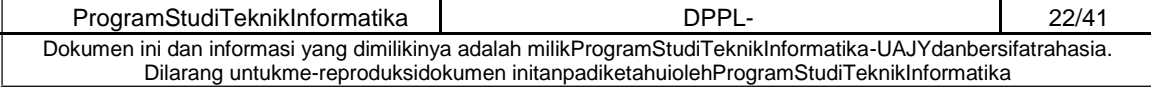

## **2.2.3.9 Spesific Design Class v\_eventWisatawan**

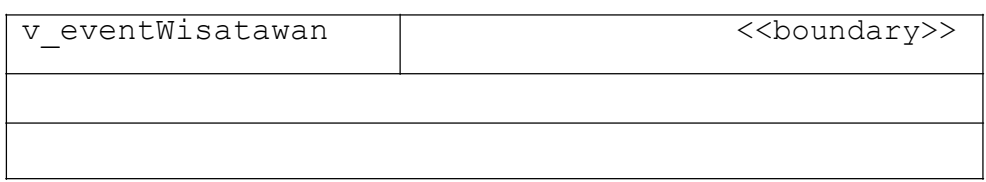

## **2.2.3.29 Spesific Design Class v\_galeri**

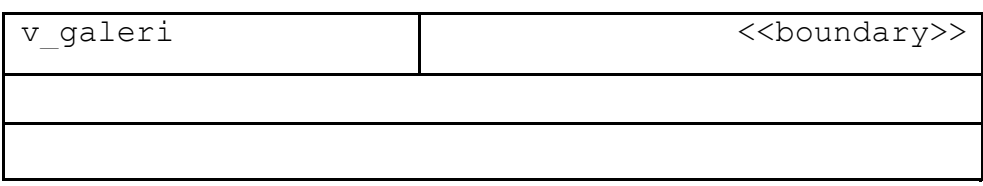

## **2.2.3.30 Spesific Design Class v\_home**

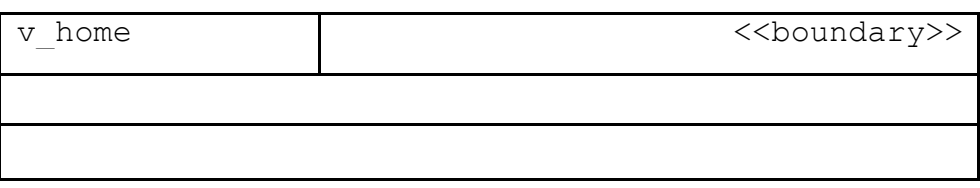

## **2.2.3.32 Spesific Design Class v\_jenis**

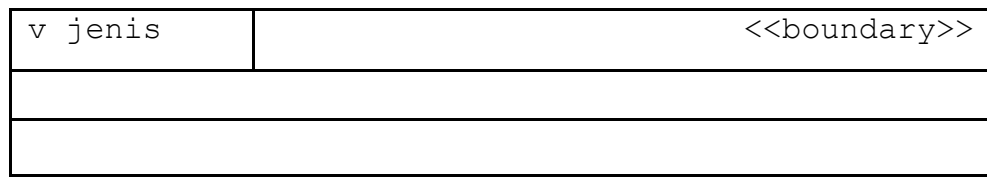

## **2.2.3.34 Spesific Design Class v\_kab**

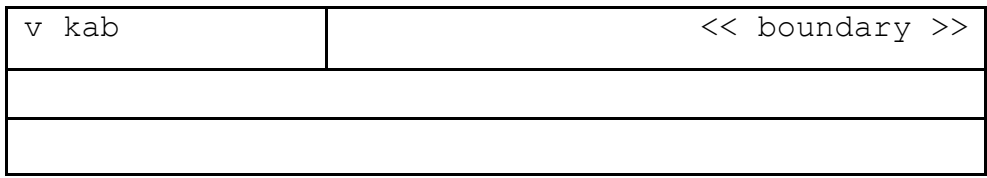

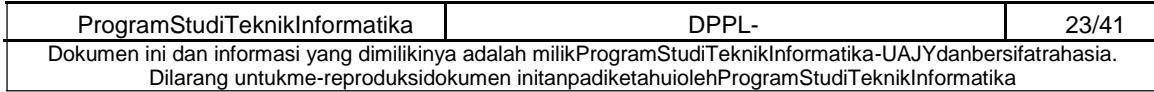

## **2.2.3.35 Spesific Design Class v\_kategoriPariwisata**

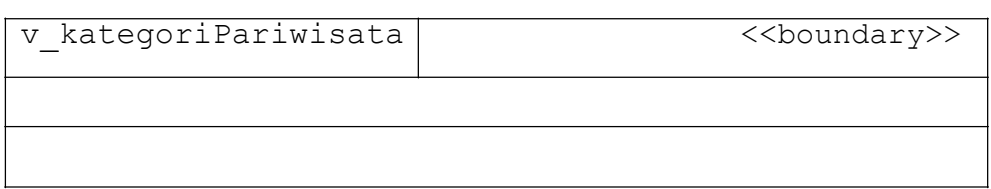

## **2.2.3.36 Spesific Design Class v\_pariwisata**

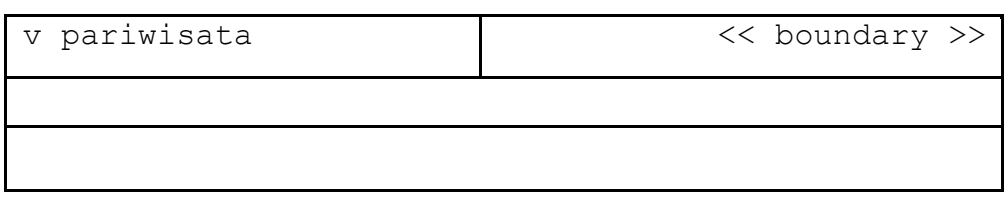

## **2.2.3.37 Spesific Design Class v\_pengelolaanPariwisata**

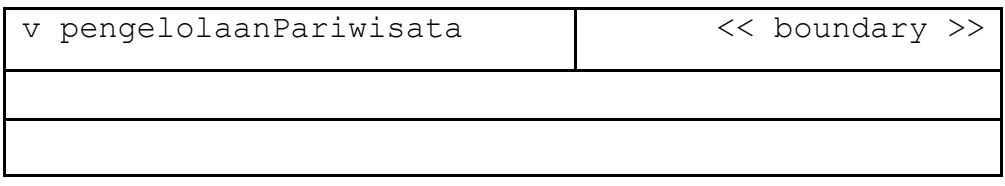

## **2.2.3.38 Spesific Design Class v\_rekomendasi**

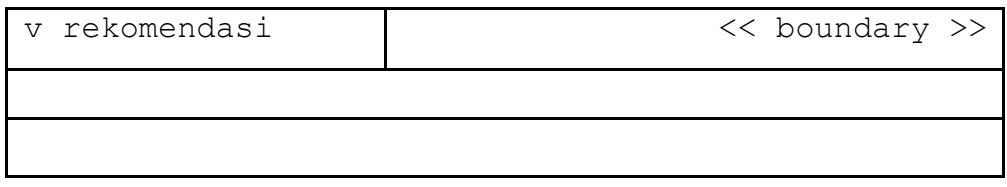

### **2.2.3.39 Spesific Design Class v\_semuaKabupaten**

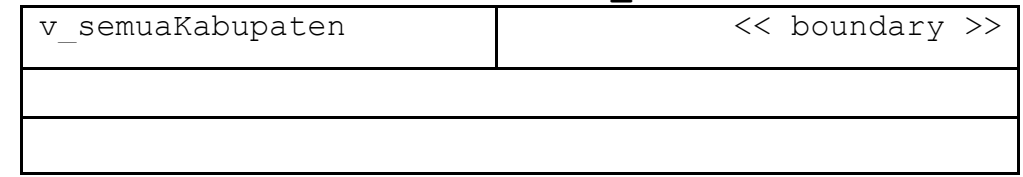

### **2.2.3.40 Spesific Design Class v\_tambahEvent**

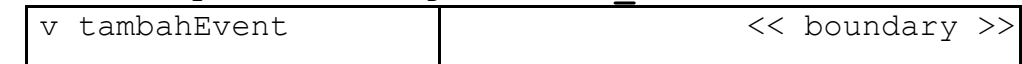

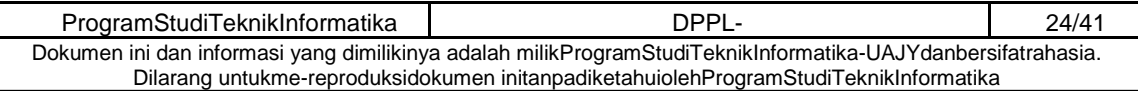

### **2.2.3.41 Spesific Design Class v\_tambahPariwisata**

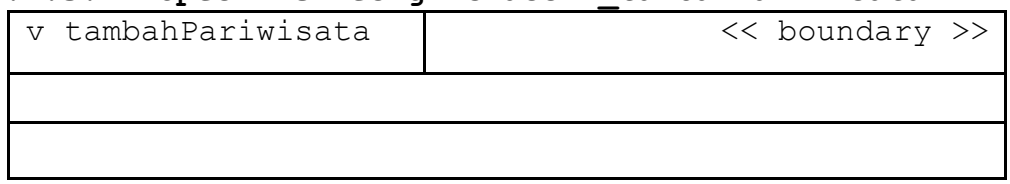

## **2.2.3.42 Spesific Design Class**

## **v\_tambahPariwisataKabuaten**

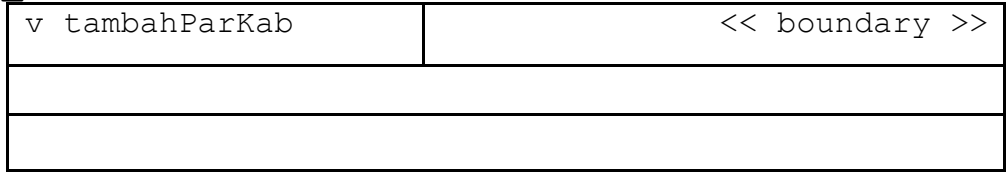

### **2.2.3.43 Spesific Design Class v\_ubahEvent**

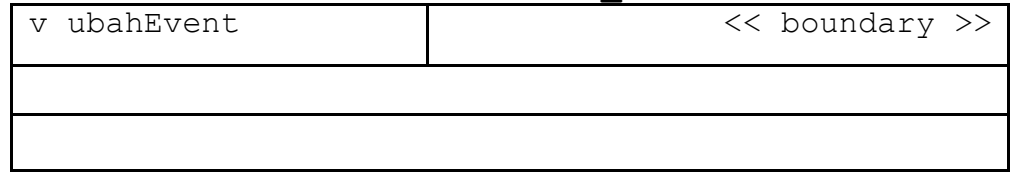

### **2.2.3.44 Spesific Design Class v\_ubahPariwisata**

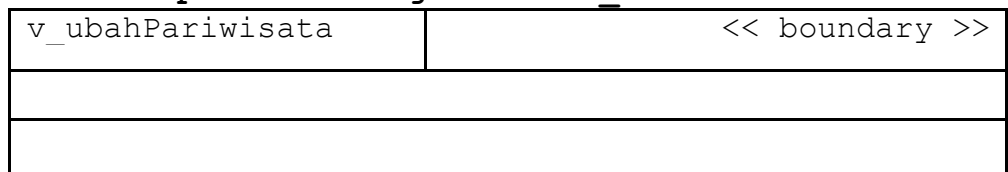

### **2.2.3.45 Spesific Design Class event\_ctrl**

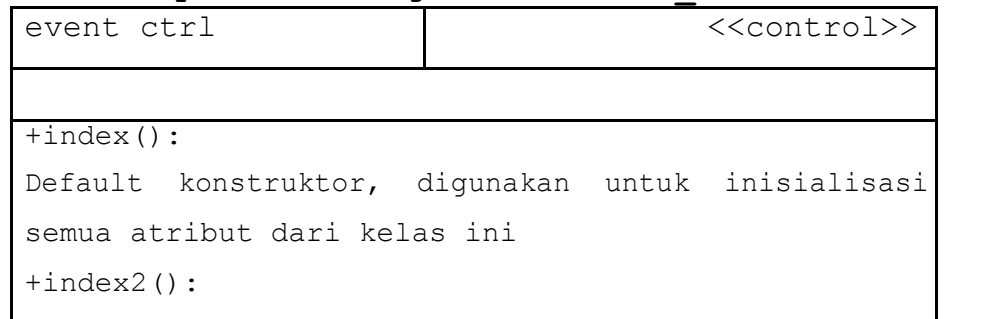

ProgramStudiTeknikInformatika DPPL- 25/41 Dokumen ini dan informasi yang dimilikinya adalah milikProgramStudiTeknikInformatika-UAJYdanbersifatrahasia. Dilarang untukme-reproduksidokumen initanpadiketahuiolehProgramStudiTeknikInformatika

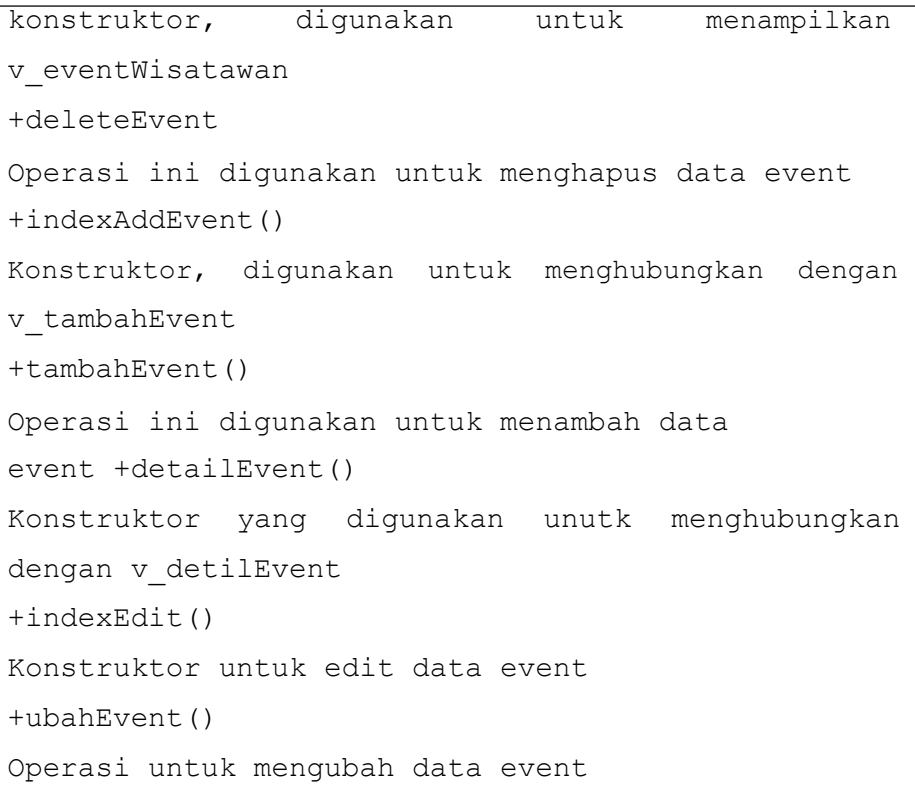

## **2.2.3.46 Spesific Design Class galeri\_ctrl**

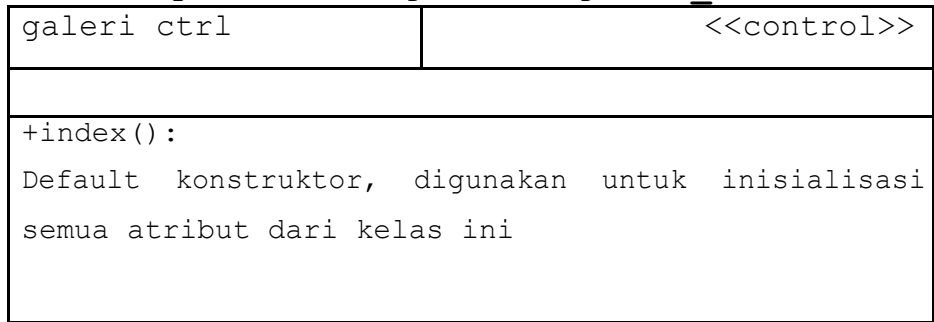

## **2.2.3.47 Spesific Design Class jenis\_ctrl**

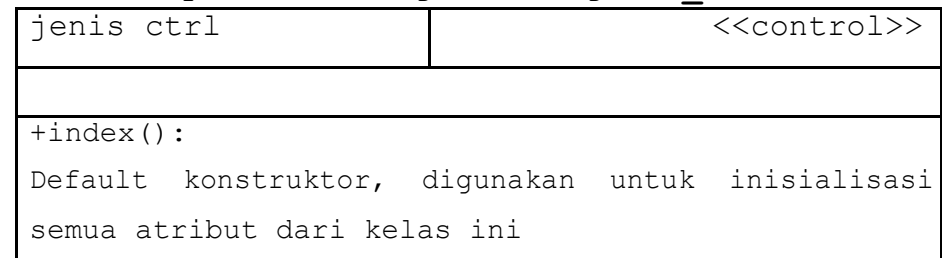

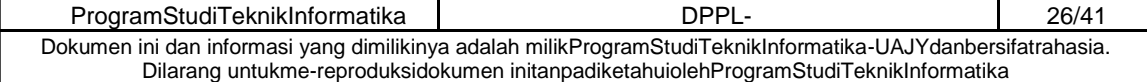

Konstruktor yang digunakan untuk memanggil v\_kategoriPariwisata

**2.2.3.48 Spesific Design Class kabupaten\_ctrl** 

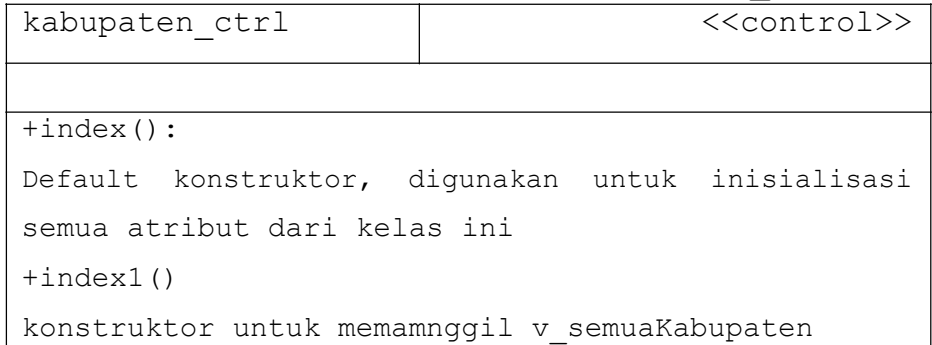

## **2.2.3.49 Spesific Design Class kategori\_ctrl**

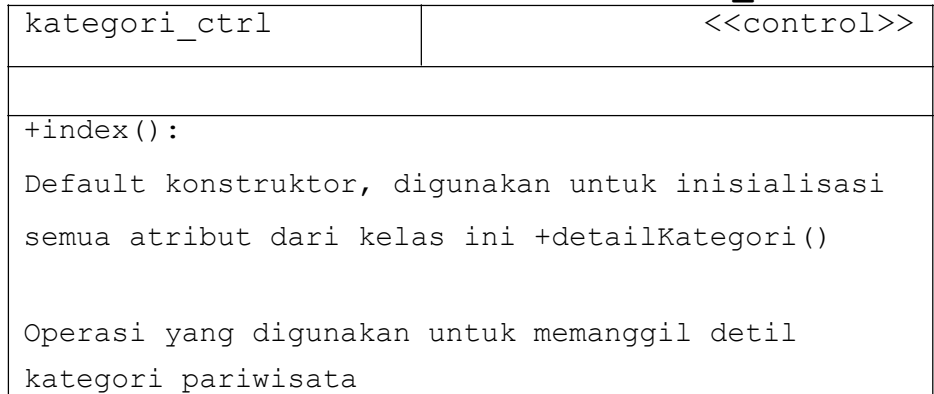

## **2.2.3.50 Spesific Design Class login\_ctrl**

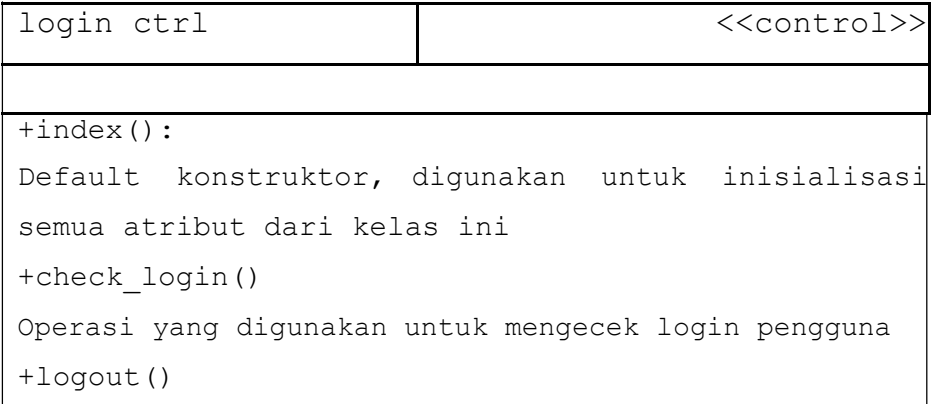

ProgramStudiTeknikInformatika | DPPL- DPPL- 27/41 Dokumen ini dan informasi yang dimilikinya adalah milikProgramStudiTeknikInformatika-UAJYdanbersifatrahasia. Dilarang untukme-reproduksidokumen initanpadiketahuiolehProgramStudiTeknikInformatika

```
Operasi yang digunakan untuk keluar dari system
+admin()
konstruktor untuk menampilkan beranda admin
```
**2.2.3.51 Spesific Design Class rekomendasi\_ctrl** 

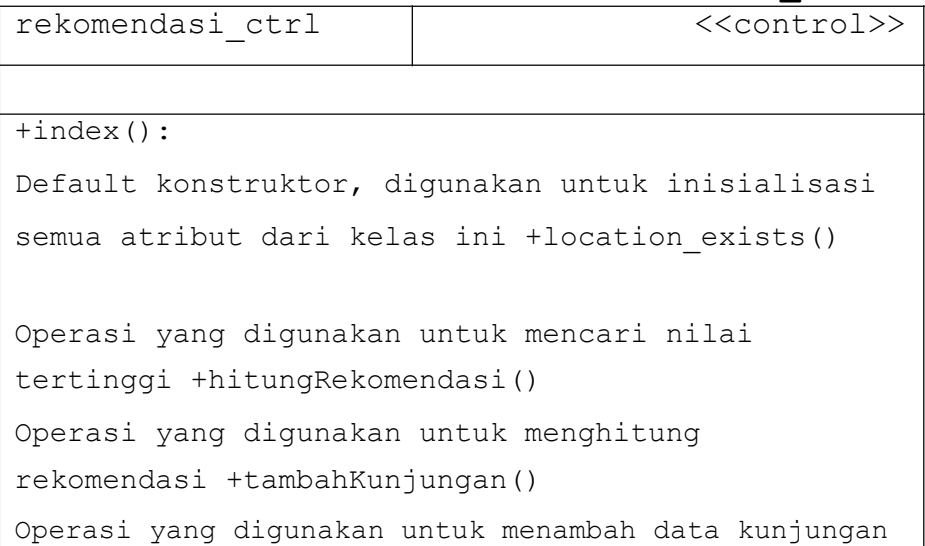

### **2.2.3.52 Spesific Design Class wisatawan\_ctrl**

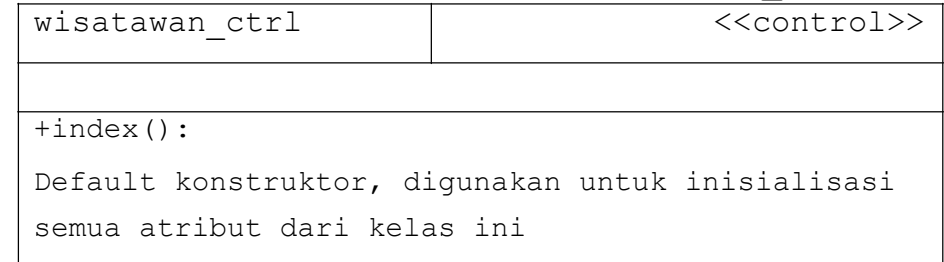

## **2.2.3.53 Spesific Design Class wisata\_ctrl**

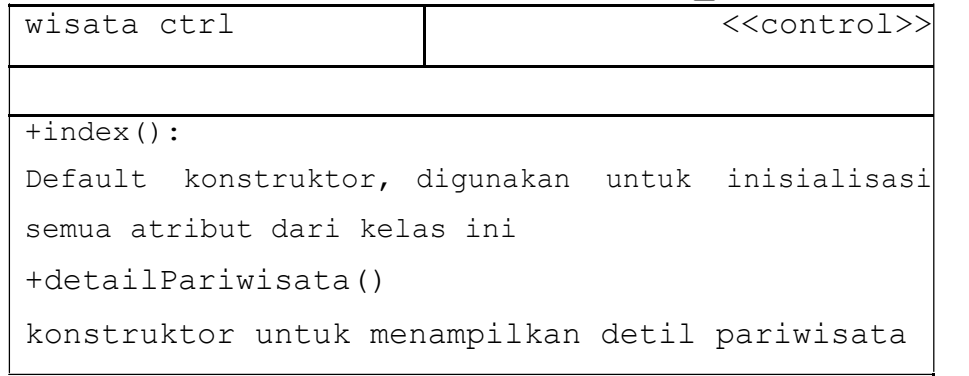

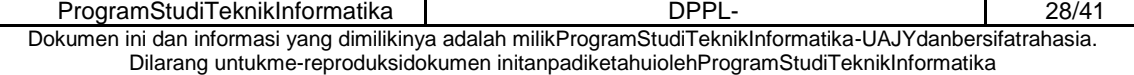

```
+indexAddPariwisata() 
 konstruktor yang digunakan untuk menampilkan 
 v_tambahPariwisata 
 +indexAddPariwisataKabupaten() 
 konstruktor yang digunakan untuk menampilkan 
 v tambahPariwisataKabupaten +tambahPariwisata()
 Operasi yang digunakan untuk menambah data 
 pariwisata 
 +indexPengelolaan() 
 konstruktor untuk menampilan halaman 
 v_pengelolaanPariwisata 
 +deletePariwisata() 
 Operasi yang digunakan untuk menghapus data 
 pariwisata
 +indexEdit() 
 konstruktor untuk menampilkan halaman 
 v_ubahPariwisata 
 +ubahPariwisata() 
 Operasi yang digunakan untuk mengubah data 
 pariwisata 
2.2.3.54 Spesific Design Class login_mdl 
 login_mdl <<entitiy>>
 +id user: int
```
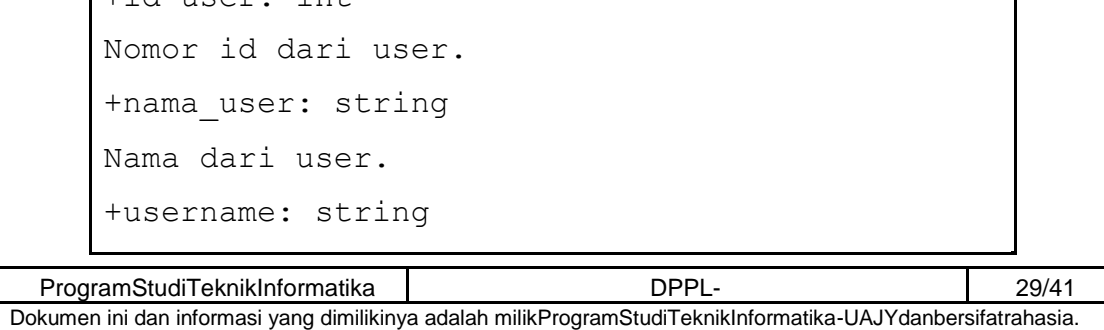

Dilarang untukme-reproduksidokumen initanpadiketahuiolehProgramStudiTeknikInformatika

```
Username yang digunakan user untuk login. 
+password: string 
Password yang digunakan user untuk login. 
+role: string 
Pesan dari user. 
+login(): 
Operasi ini digunakan untuk mengecek username
dan password yang dimasukkan benar atau tidak
sesuai dengan role sehingga user dapat memasuki 
sistem. 
+getId (): 
Operasi ini digunakan untuk mendapatkan id user 
sesuai dengan username dan password yang 
diinputkan user. 
+getUser(); 
Operasi ini digunakan untuk mendapatkan data 
user dengan role Administrator.
```
### **2.2.3.55 Spesific Design Class pariwisata\_mdl**

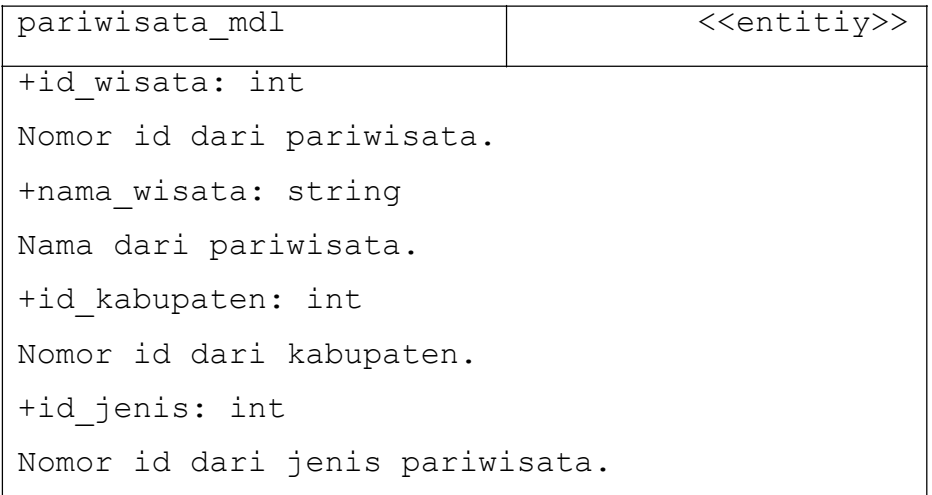

```
+id_kegiatan: int 
Nomor id dari kegiatan pariwisata. 
+id_kategori: int 
Nomor id dari kategori pariwisata. 
+desk_wisata: string 
Deskripsi dari pariwisata. 
+foto1: string 
Foto pariwisata. 
+foto2: string 
Foto pariwisata. 
+foto3: string 
Foto pariwisata. 
+getDataPar (): 
Operasi ini digunakan untuk menampilkan semua
data pariwisata. 
+getDetilPariwisata(): 
Operasi ini digunakan untuk menampilkan data 
pariwisata berdasarkan id pariwisata yang 
dipilih. 
+getParwisataByKab (): 
Operasi ini digunakan untuk menampilkan data 
pariwisata berdasarkan id kabupaten. 
+getPariwisatabyID() 
Operasi ini digunakan untuk menampilkan data 
pariwisata berdasarkan id wisata. +getUbah() 
Operasi ini digunakan mengubah pariwisata. 
+getTotalPariwisata()
```

```
Operasi ini digunakan untuk menampilkan totol
pariwisata 
+kategoriPariwisata() 
Operais ini digunakan untuk menampilkan 
kategori berdasarkan id_kabupaten dan 
parwisata +cekNamaPar(): 
Operasi ini digunakan untuk mengambil data 
pariwisata berdasarkan nama pariwisata dan
serta id pariwisata. 
+editPariwisata(): 
Operasi ini digunakan untuk mengubah data 
pariwisata berdasarkan id pariwisata. 
+tambahPariwisata(): 
Operasi ini digunakan untuk menambahkan data 
pariwisata kedalam sistem.
```
#### **2.2.3.56 Spesific Design Class Kabupaten**

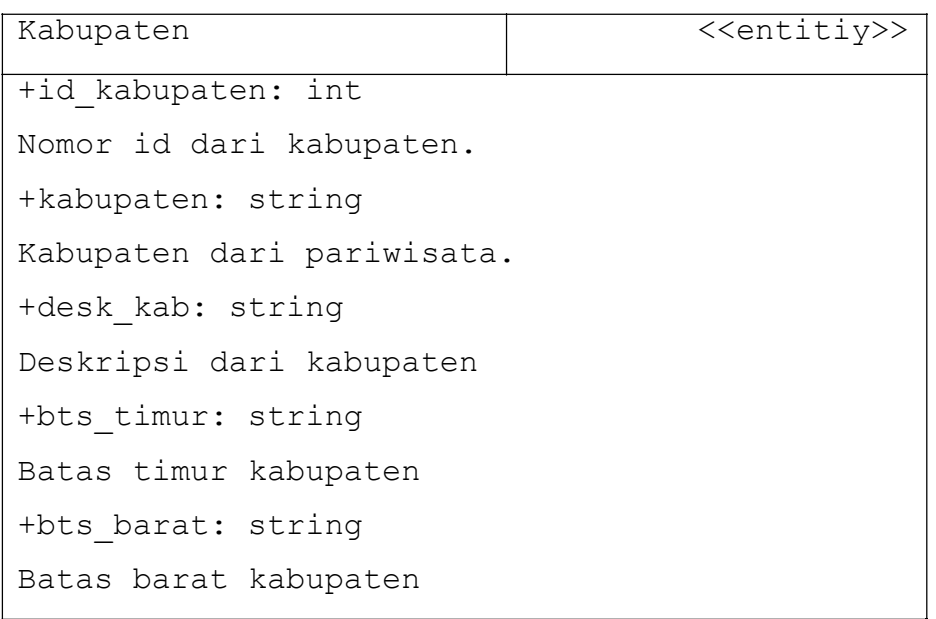

```
+bts utara: string
Batas utara kabupaten 
+bts_selatan: string 
Batas selatan kabupaten 
+geotimur: string 
letak geografis bujur timur 
kabupaten +geoBarat: string 
letak geografis bujur barat 
kabupaten +geoUtara: string 
letak geografis bujur utara 
kabupaten +geoselatan: string 
letak geografis bujur elatan 
kabupaten +letak: string 
luas area kabupaten 
+fotokab: string
foto kabupaten 
+getKabupaten(): 
Operasi ini digunakan untuk mendapatkan semua
data kabupaten. 
+getKabupatenby ID(): 
Operasi ini digunakan untuk mendapatkan nama 
kabupaten dari pariwisata berdasarkan id
kabupaten. 
+getIdKab() 
Operasi untuk mendapatkan id kabupaten
```
### **2.2.3.57 Spesific Design Class jenis\_mdl**

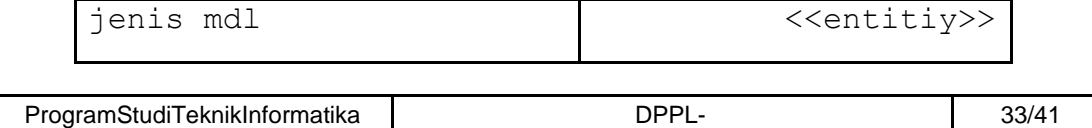

Dokumen ini dan informasi yang dimilikinya adalah milikProgramStudiTeknikInformatika-UAJYdanbersifatrahasia. Dilarang untukme-reproduksidokumen initanpadiketahuiolehProgramStudiTeknikInformatika

```
+id_jenis: int 
Nomor id dari jenis pariwisata. 
+jenis_wisata: string 
jenis dari tempat pariwisata. 
+getSemuaJenis(): 
Operasi ini digunakan untuk mendapatkan semua
data tipe pariwisata. 
+getJenisbyID() 
Operasi untuk mendaptkan jenis parwisata 
berdasarkan id jenis
```
## **2.2.3.58 Spesific Design Class kegiatan\_mdl**

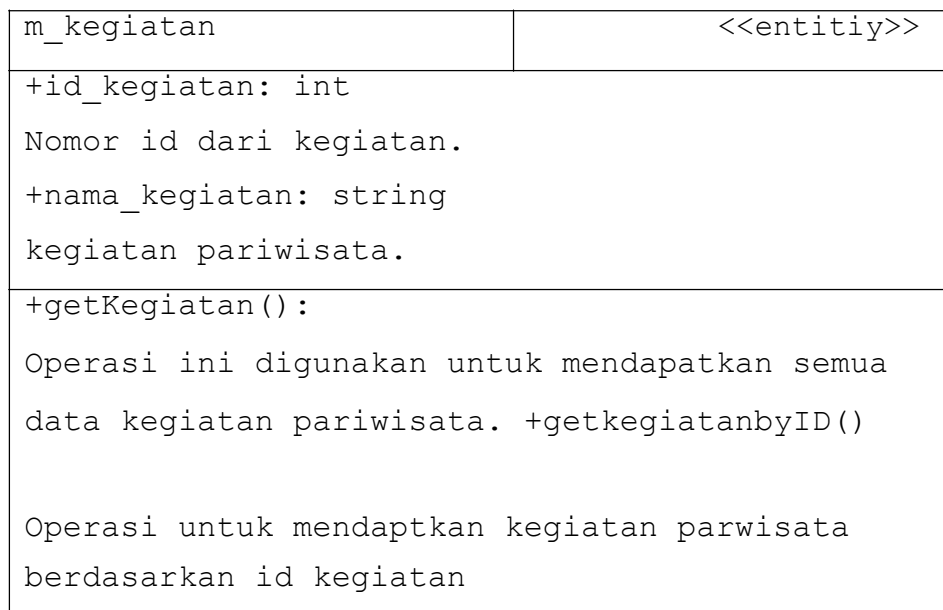

## **2.2.3.59 Spesific Design Class kategori\_ctrl**

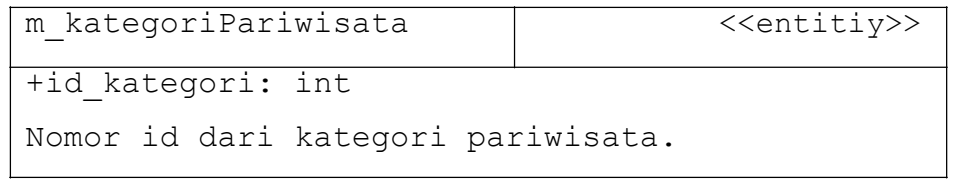

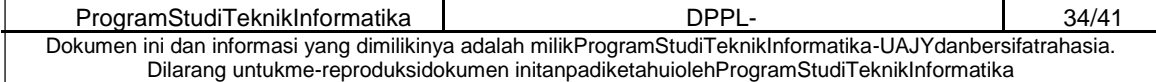

```
+nama_kategori: string Kategori 
dari pariwisata. 
+deskripsi_kategori: string 
Deskripsi dari kategori pariwisata. 
+getSemuaKategori(): 
Operasi ini digunakan untuk mendapatkan semua 
data kategori pariwisata. +getKategoribyID(): 
Operasi ini digunakan untuk mendapatkan nama
kategori dari pariwisata berdasarkan 
id kategori.
```
### **2.2.3.60 Spesific Design Class event\_mdl**

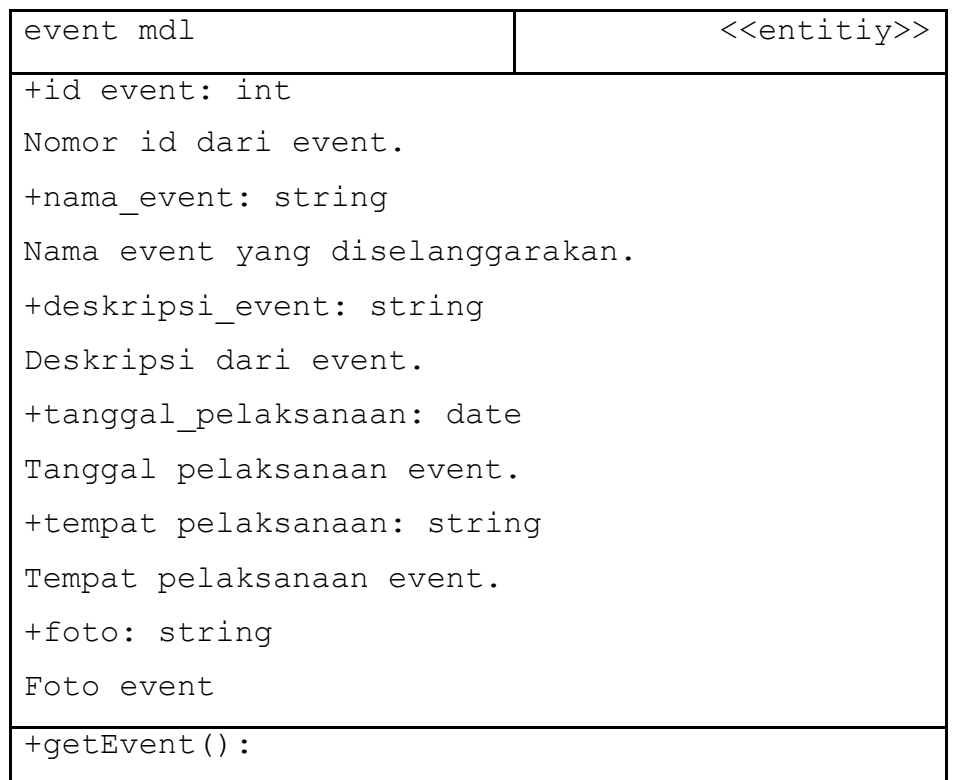

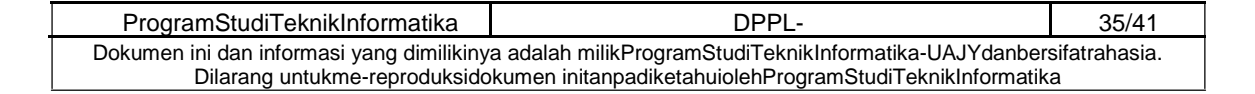

```
Operasi ini digunakan untuk menampilkan semua
data event. 
+getDetilEvent(): 
Operasi ini digunakan untuk menampilkan data 
event berdasarkan id event yang dipilih. + 
editEvent():
Operasi ini digunakan untuk mengubah data 
event + getUbah (): 
Operasi ini digunakan untuk mengubah data 
event + eventSebelum: 
Operasi ini digunakan untuk menampilkan event
yang akan datang
+ eventSekarang: 
Operasi ini digunakan untuk menampilkan event
yang sedang berlangsung 
+ eventSesudah: 
Operasi ini digunakan untuk menampilkan event 
yang sudah dilaksanakan
```
### **2.2.3.61 Spesific Design Class kunjungan\_mdl**

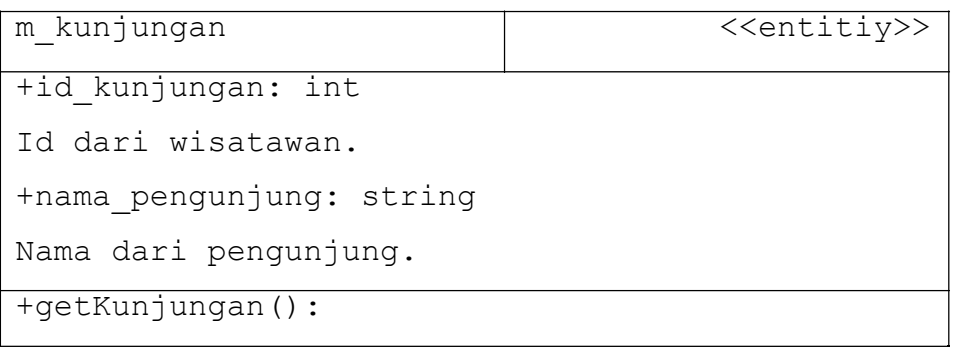

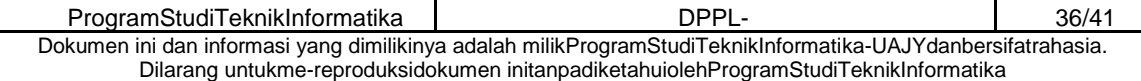

Operasi ini digunakan untuk mendapatkan semua data kunjungan pariwisata. + addKunjungan():

Operasi ini digunakan untuk menambah data kunjungan pariwisata

### **3 Perancangan Data**

### **3.1** *Dekomposisi Data*

### **3.1.1 Deskripsi Entitas Data User**

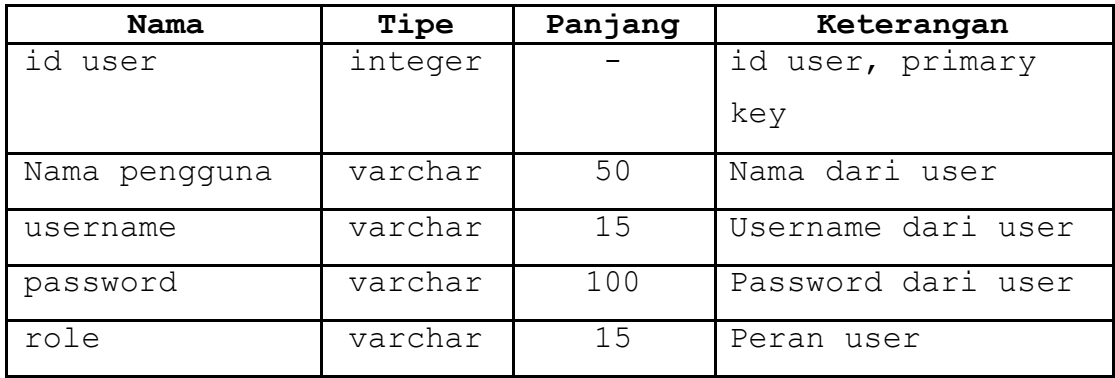

### **3.1.2 Deskripsi Entitas Data Kabupaten**

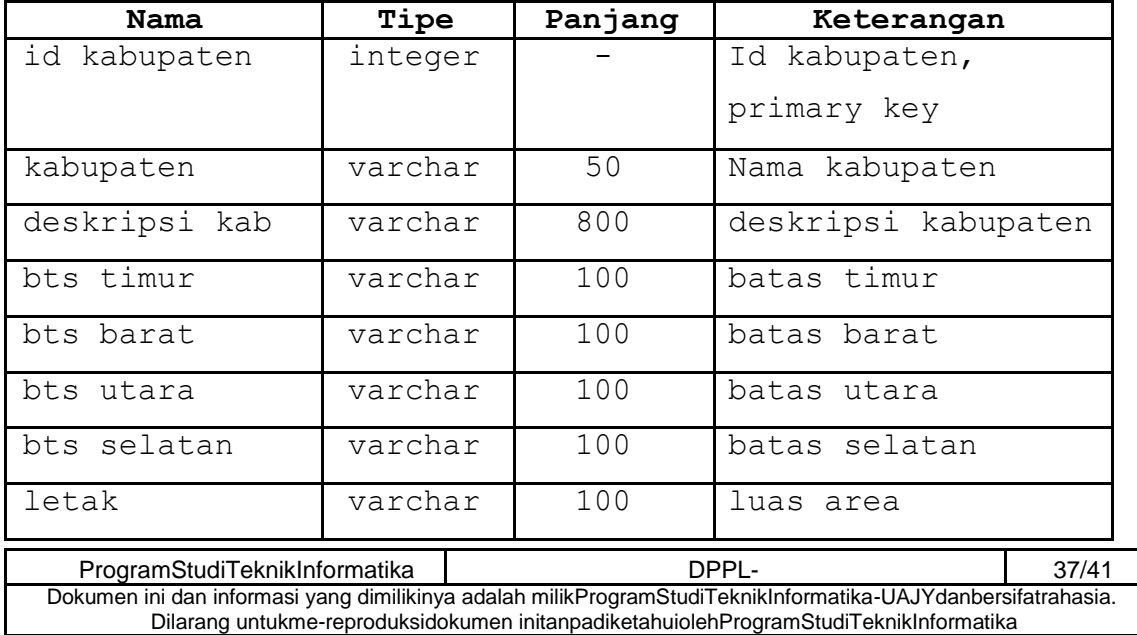

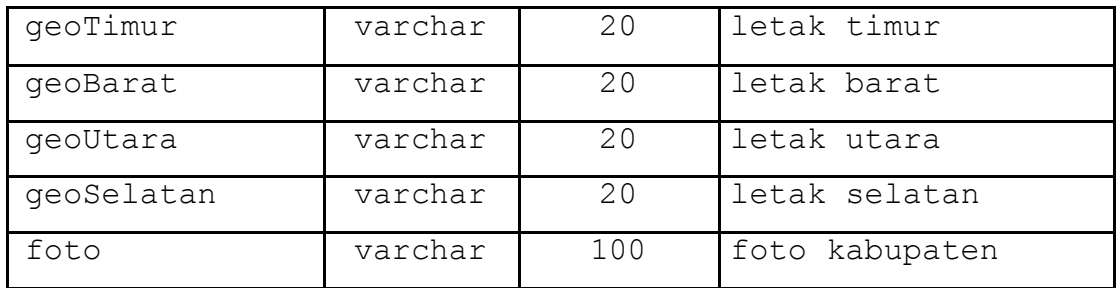

# **3.1.3 Deskripsi Entitas Data Kategori pariwisata**

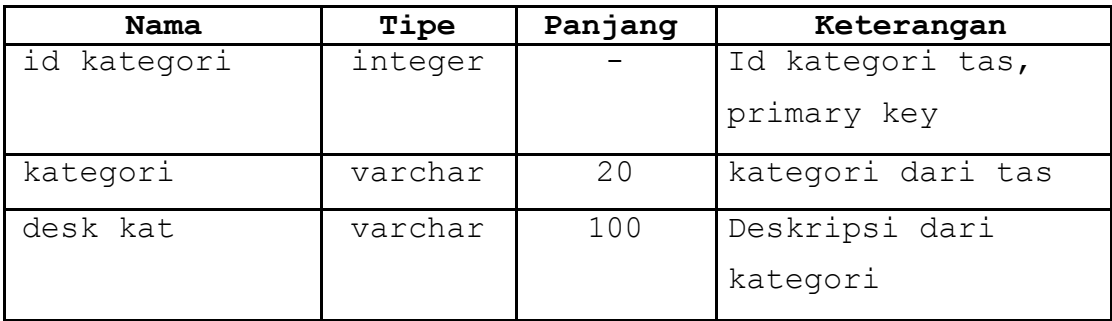

## **3.1.4 Deskripsi Entitas Data Kegiatan**

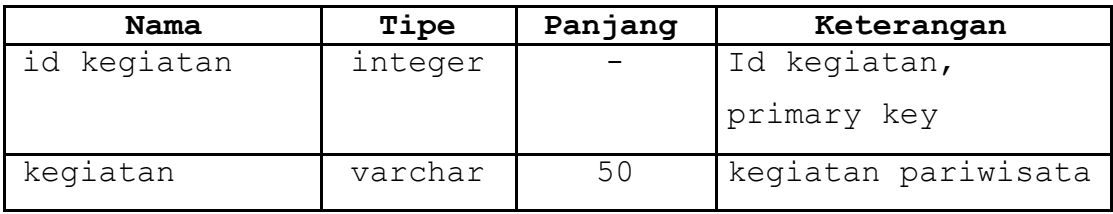

# **3.1.5 Deskripsi Entitas Data Jenis Pariwisata**

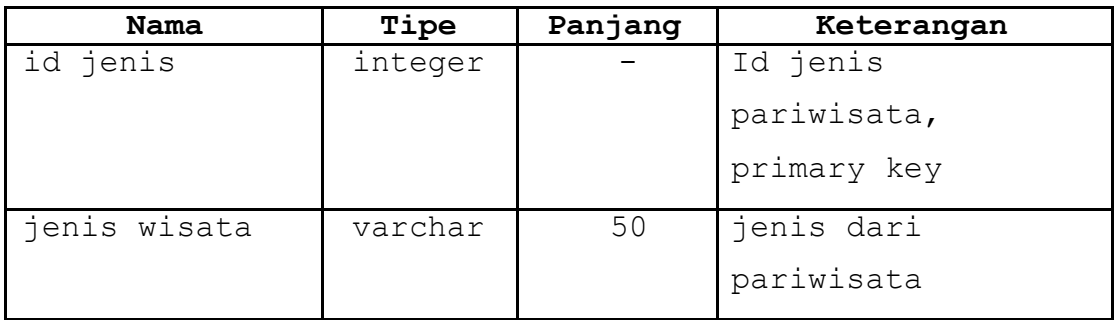

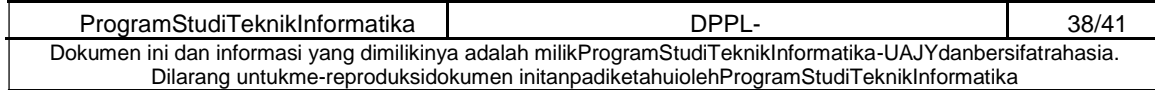

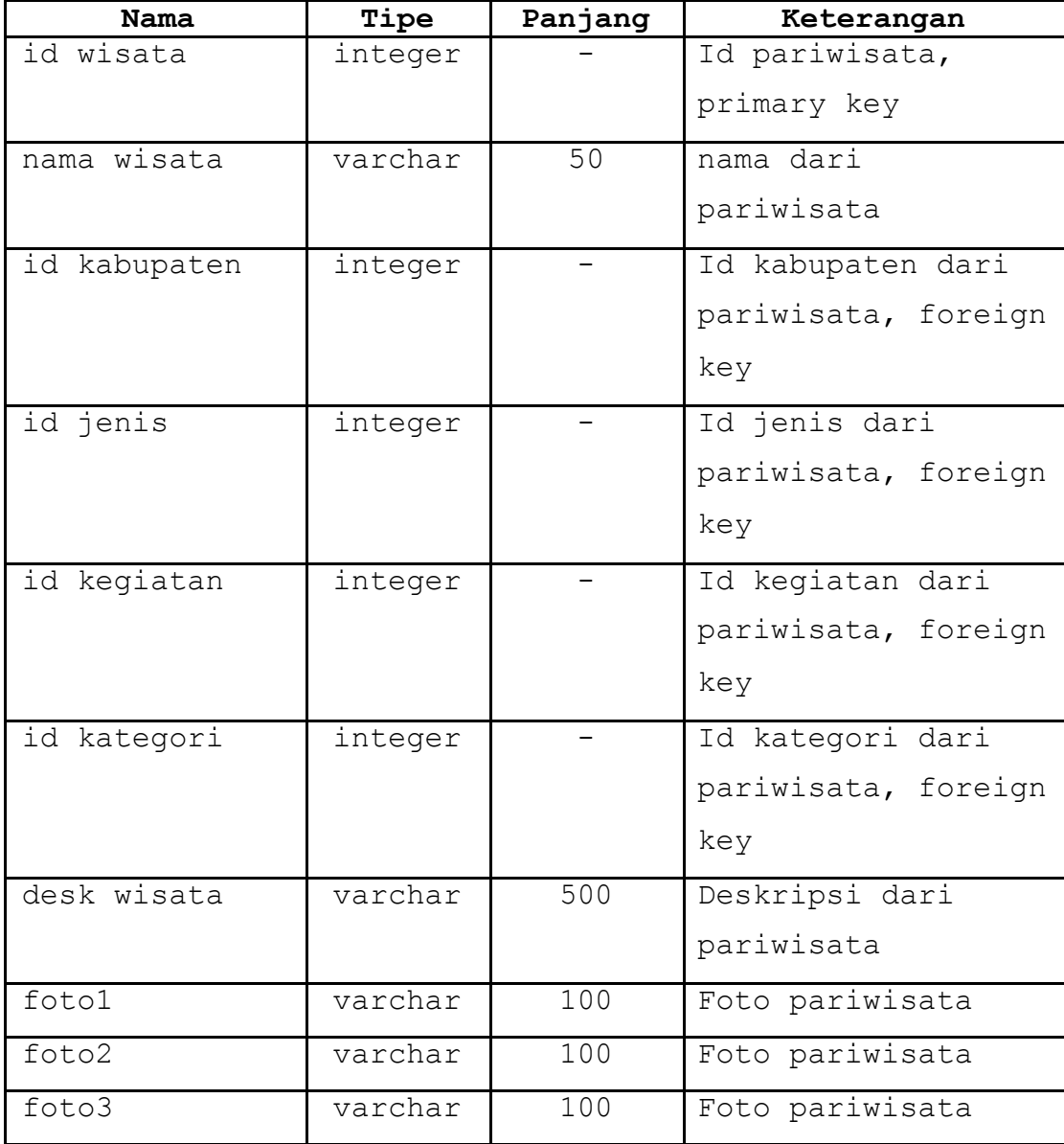

## **3.1.6 Deskripsi Entitas Data Pariwisata**

# **3.1.7 Deskripsi Entitas Data Kunjungan Wisatawan**

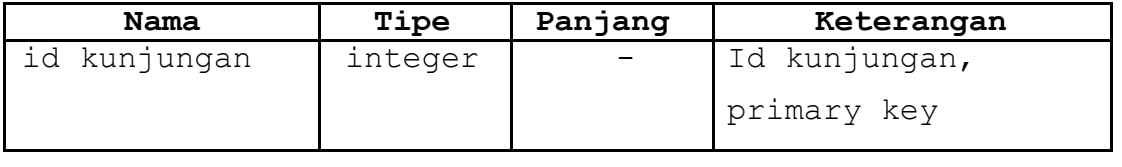

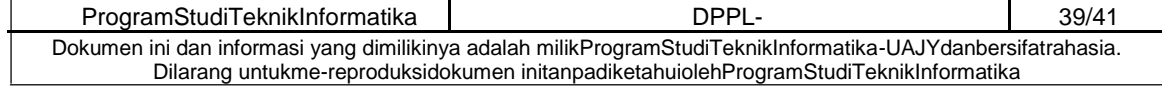

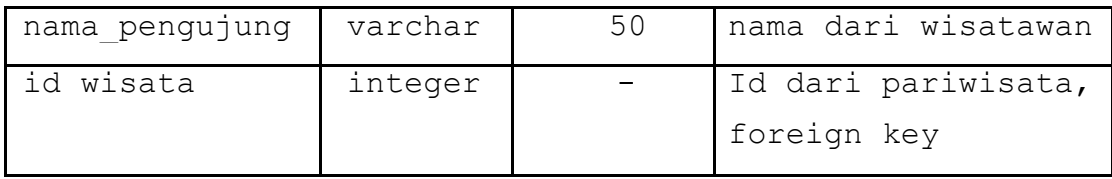

# **3.1.8 Deskripsi Entitas Data Event**

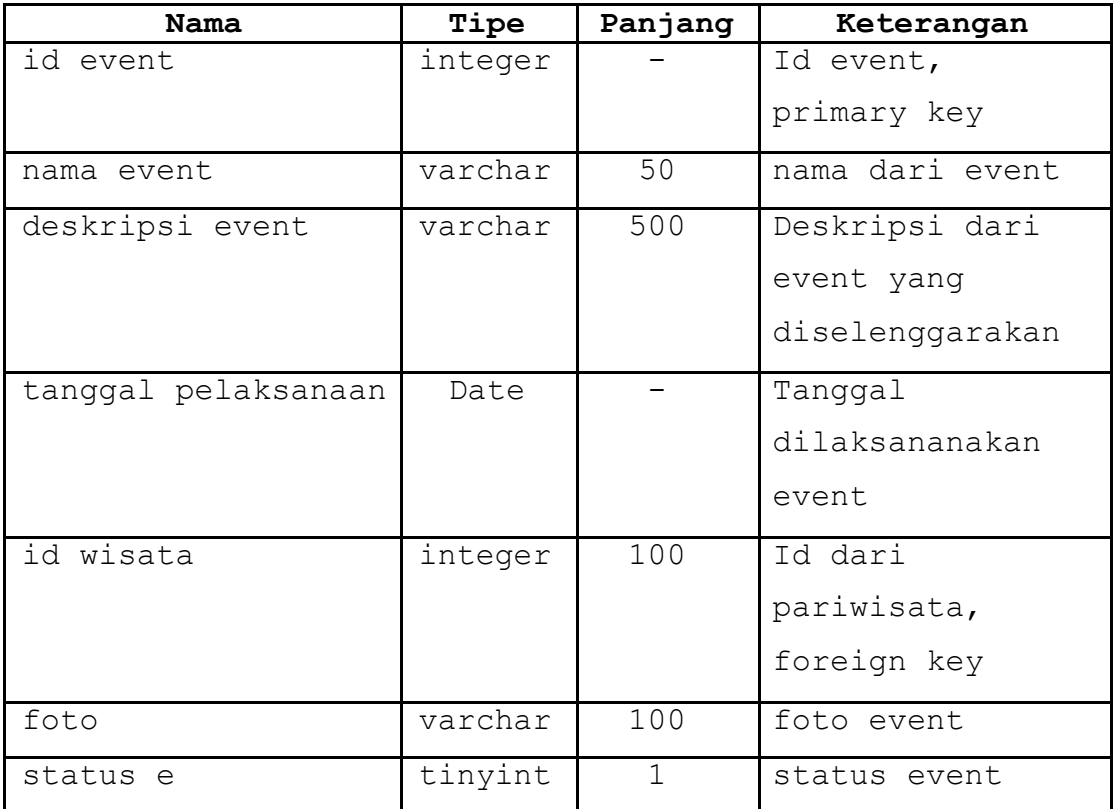

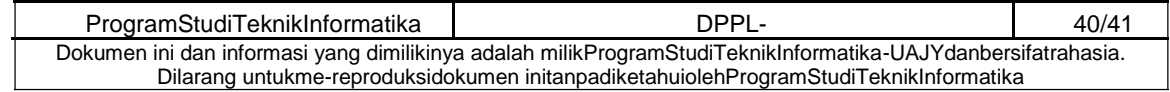
## **3.2 Physical Data Model**

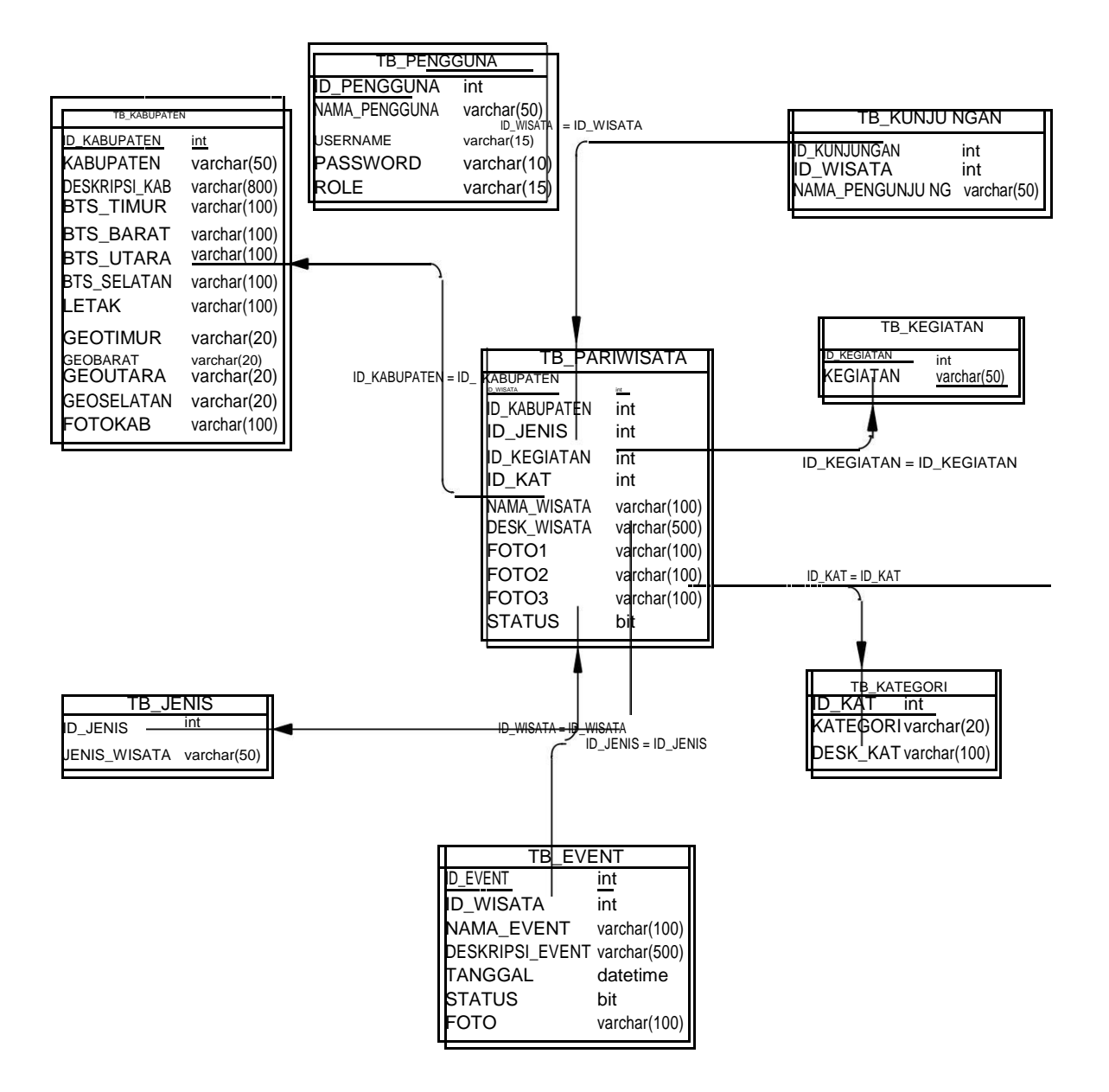

Gambar 3.2 Physical Data Model

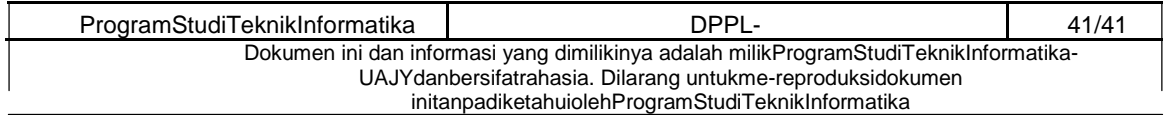